# **Package Pickup API**

# **USPS Web Tools™**

# **Application Programming Interface User Guide**

**Version 2.6 (10/7/2024)**

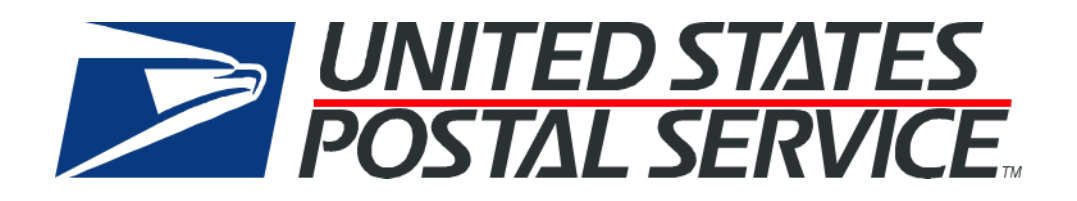

# **Table of Contents**

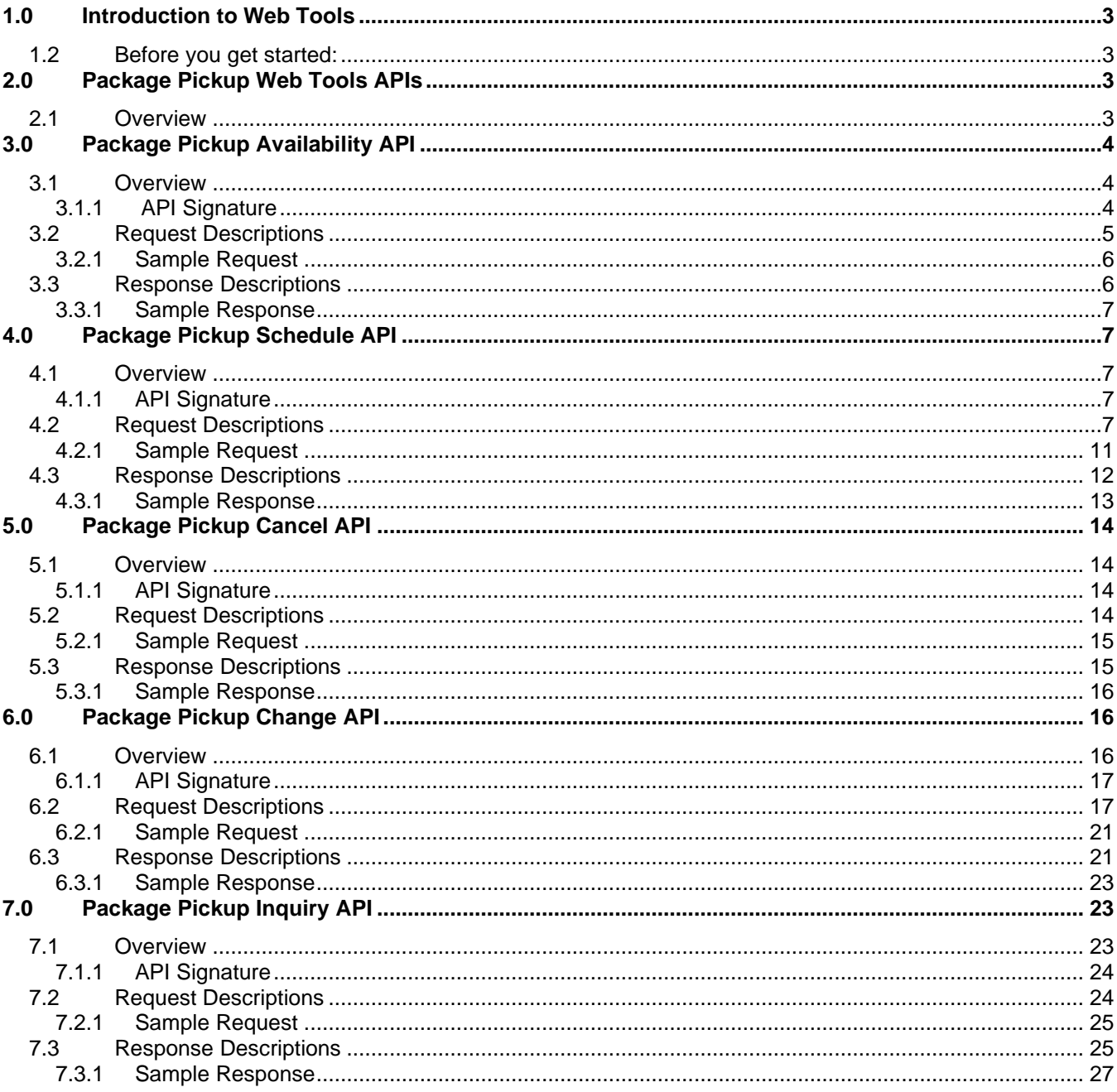

# <span id="page-2-0"></span>**1.0 Introduction to Web Tools**

This document contains a Reference Guide to the Web Tools Package Pickup APIs. See the [Developers Guide](https://www.usps.com/business/web-tools-apis/documentation-updates.htm) to learn the administrative process for gaining access to the Web Tools APIs as well as the basic mechanism for calling the APIs and processing the results. The Developer's Guide also contains information on testing and troubleshooting.

**Note**: The Request Parameter sections present the XML input tags for generating live requests along with the restrictions on the values allowed. An error message will be returned if an incorrect value is entered. Also, be aware of the maximum character amounts allowed for some tags. If the user enters more than those amounts, an error will not be generated. Web Tools will simply pass in the characters up to the maximum amount allowed and disregard the rest. This is important since the resulting value could prevent a correct response. When building the XML request, pay particular attention to the order and case for tags. An error message will be returned if an incorrect value is entered. Remember that all data and attribute values in this document are for

illustration purposes and are to be replaced by your actual values. For instance, a line of sample code may be:

<DestinationZIP>12345</DestinationZIP>

In this instance, you will replace "12345" with the destination Zip Code for your request.

#### <span id="page-2-1"></span>**1.2 Before you get started:**

For information on registering and getting started with Web Tools, please refer to the Step-By-Step guide found on the Web Tools [Technical Documentation Page.](https://www.usps.com/business/web-tools-apis/documentation-updates.htm)

# <span id="page-2-2"></span>**2.0 Package Pickup Web Tools APIs**

#### <span id="page-2-3"></span>**2.1 Overview**

The Package Pickup Web Tools APIs provide convenience to you and your customers. Your carrier will pick up your packages on the next USPS delivery day (Monday through Saturday, excluding holidays) for free. Package Pickup is available for sending packages using Priority Mail Express, Priority Mail, Gound Advantage, international delivery services, or for returned merchandise. Customers requiring pickup of their packages by the USPS currently have two pickup options available to them: next delivery day Package Pickup and Pickup On-Demand. This Web Tools API User Guide applies to next delivery day Package Pickup only. Pickup On-Demand is only available through the [USPS website.](http://www.usps.com/) The information below is presented to illustrate the differences between these two options:

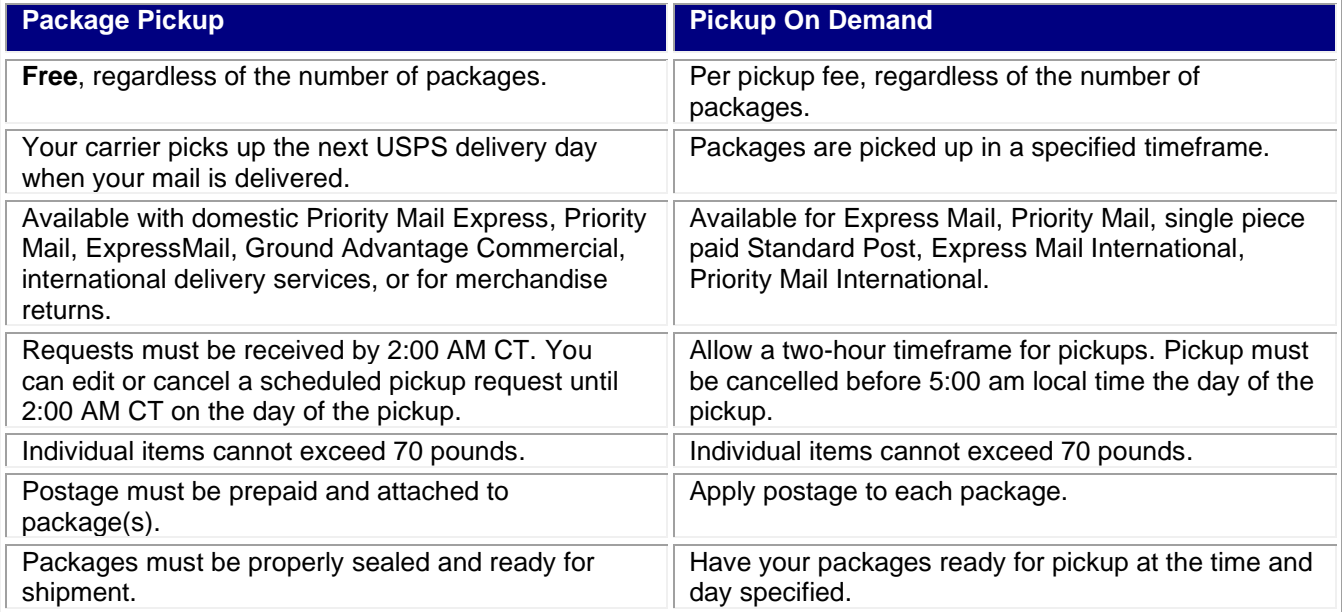

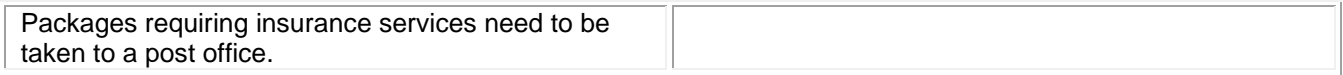

Full Package Pickup functionality relies on the implementation of five separate APIs:

- Package Pickup Availability API
- Package Pickup Schedule API
- Package Pickup Cancel API
- Package Pickup Change API
- Package Pickup Inquiry API

The five Package Pickup Web Tools work together to provide seamless service to you and your customers. Specifically, the functions of each are as follows:

- 1. Package Pickup Availability API checks the availability for Package Pickup at a specific address and informs the user of the first available date for pickup. Package Pickup is not available for all addresses.
- 2. Package Pickup Schedule API schedules a Package Pickup and provides the user a confirmation number for the scheduled pickup. Prior to making a Pickup Schedule call, it is recommended to use the Pickup Availability API to confirm that service is available.
- 3. Package Pickup Cancel API cancels a scheduled Package Pickup. To use either the Pickup Cancel or Pickup Change API, the exact data returned from the original Pickup Schedule API response must be entered. You must enter address information and the confirmation number. The confirmation number alone cannot be used to cancel or change a scheduled pickup. Address information must be identical to what was entered when the pickup was scheduled. To verify the accuracy of your data, you can use the Pickup Inquiry API.
- 4. Package Pickup Change API allows users to change certain data in their original Pickup Schedule request. To use either the Pickup Cancel or Pickup Change API, the exact data from the original Pickup Schedule API request must be entered. You must enter address information and the confirmation number. The confirmation number alone cannot be used to cancel or change a scheduled pickup. The name and phone number of the sender can be changed, along with the number and types of package services, the weight of the packages, and the location of the pickup. Address data and the confirmation number cannot be changed and must be identical to the original Schedule request. To verify the accuracy of your data, you can use the Pickup Inquiry API. Refer to the Delivery Timeline section for information regarding deadlines for changing pickups.
- 5. Package Pickup Inquiry API provides the data contained in your original Pickup Schedule request. To use either the Pickup Cancel or Pickup Change API, the exact data from the original Schedule API response must be entered. By using the Pickup Inquiry API, you can obtain the data needed.

For more information regarding Package Pickup Services, please visit [https://faq.usps.com/s/article/What-is-](https://faq.usps.com/s/article/What-is-Package-Pickup)[Package-Pickup.](https://faq.usps.com/s/article/What-is-Package-Pickup)

# <span id="page-3-0"></span>**3.0 Package Pickup Availability API**

#### <span id="page-3-1"></span>**3.1 Overview**

The Package Pickup Availability API checks the availability for Package Pickup at a specific address and informs the user of the first available date for pickup. Package Pickup is not available for all addresses.

#### <span id="page-3-2"></span>**3.1.1 API Signature**

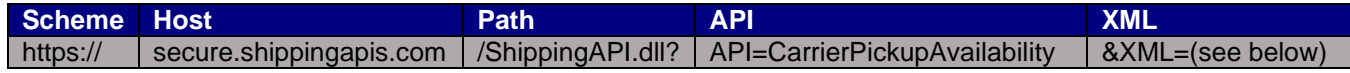

# <span id="page-4-0"></span>**3.2 Request Descriptions**

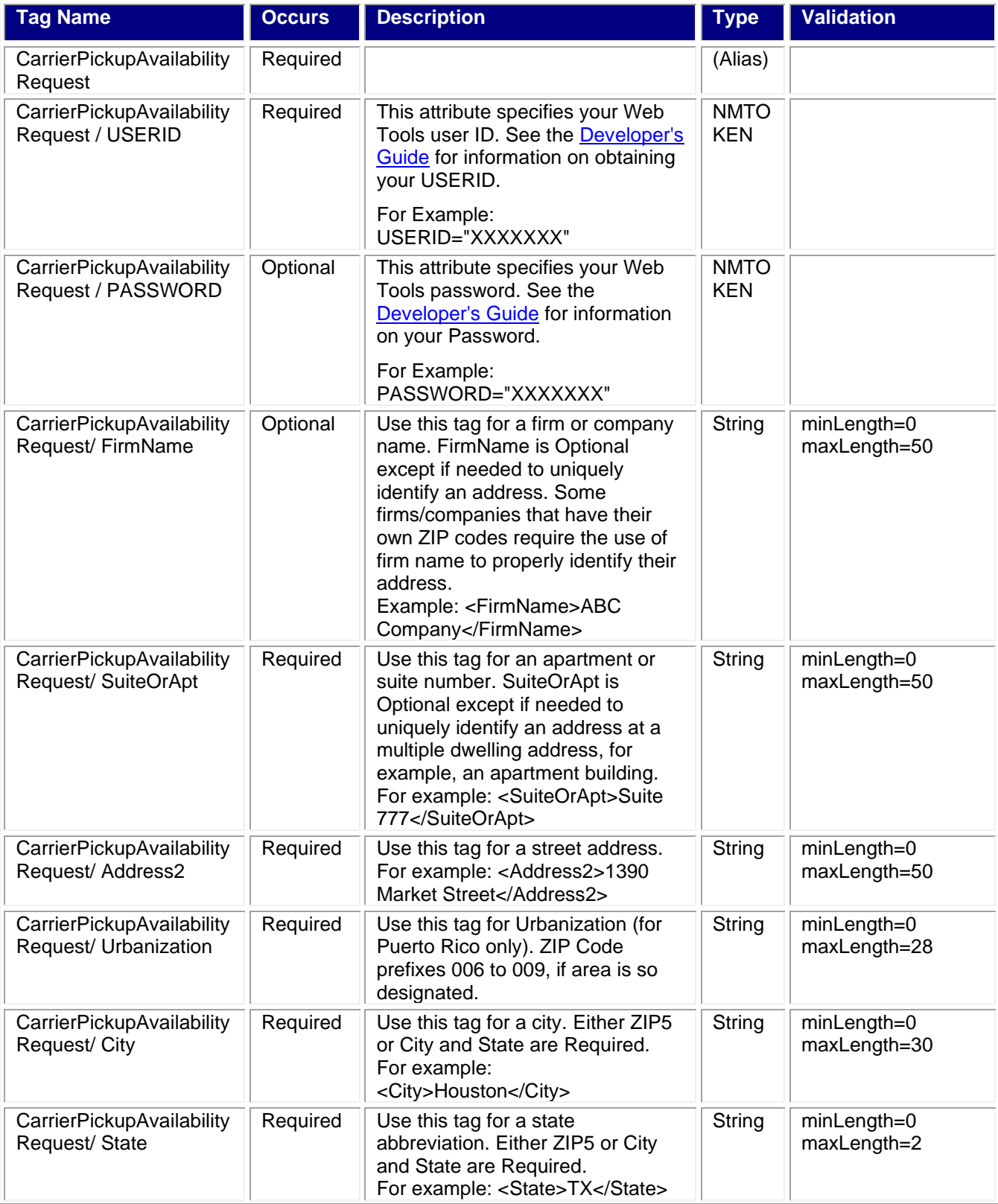

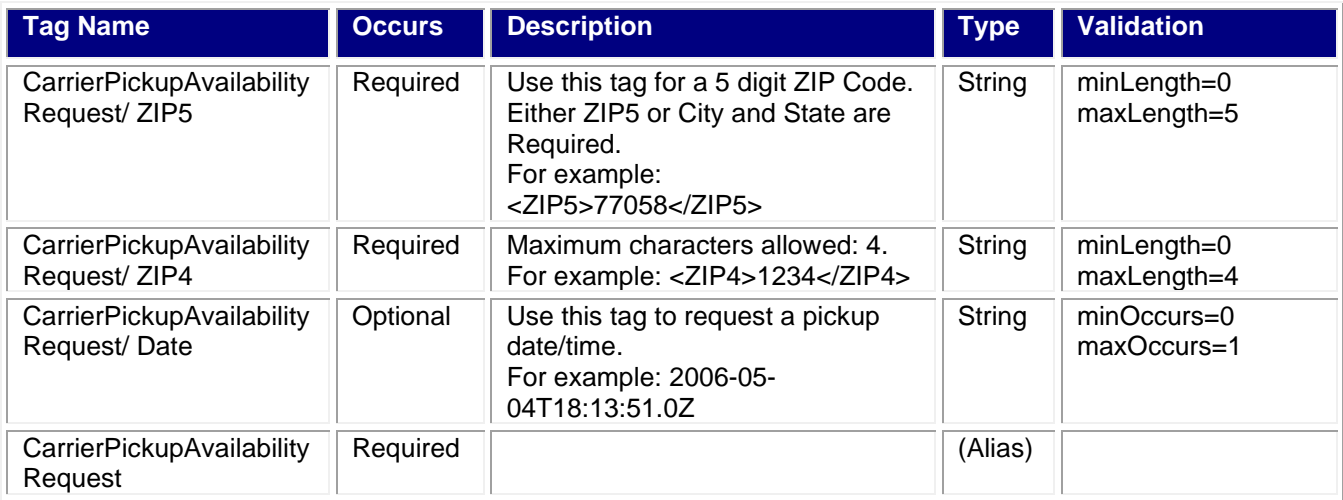

<span id="page-5-0"></span><CarrierPickupAvailabilityRequest USERID="XXXXXXXXX" PASSWORD="">

<FirmName>ABC Corp.</FirmName>

<SuiteOrApt>Suite 777</SuiteOrApt>

<Address2>1390 Market Street</Address2>

<Urbanization></Urbanization>

<City>Houston</City>

<State>TX</State>

<ZIP5>77058</ZIP5>

<ZIP4>1234</ZIP4>

<span id="page-5-1"></span></CarrierPickupAvailabilityRequest>

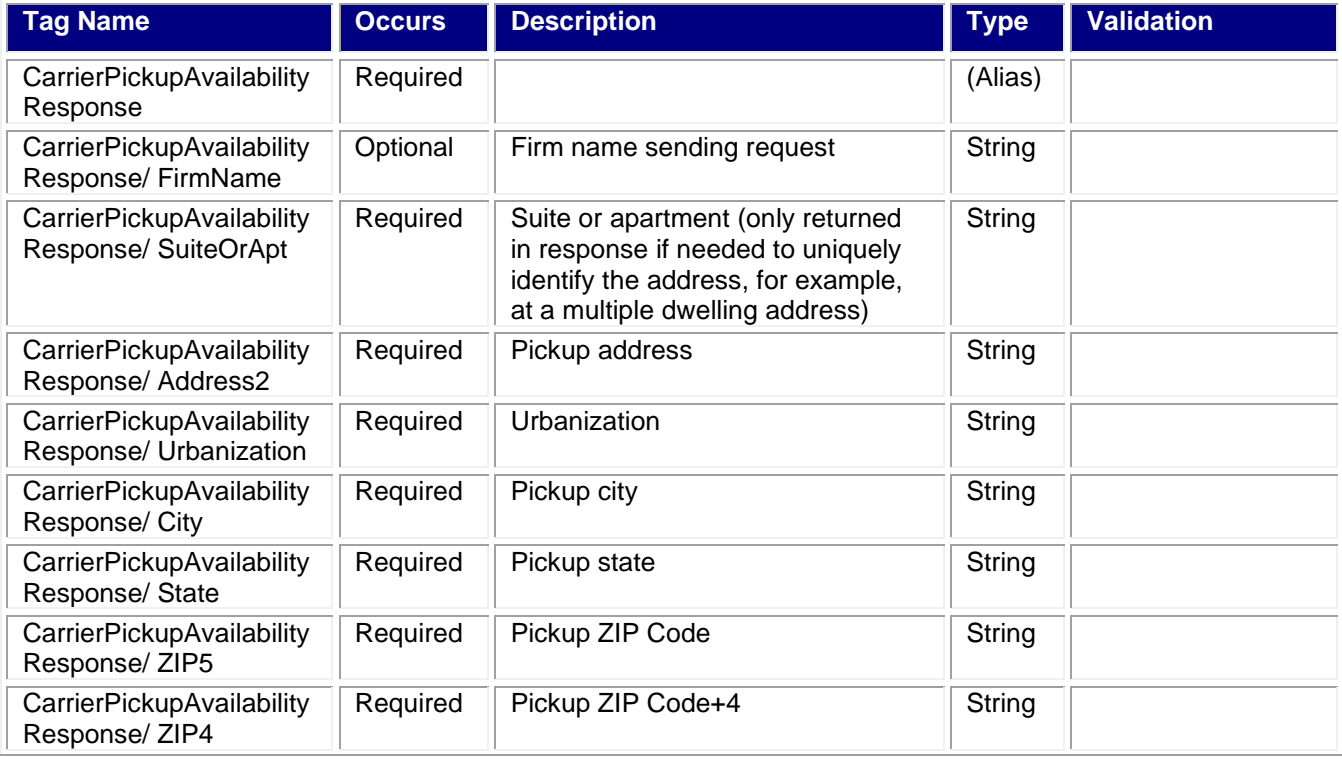

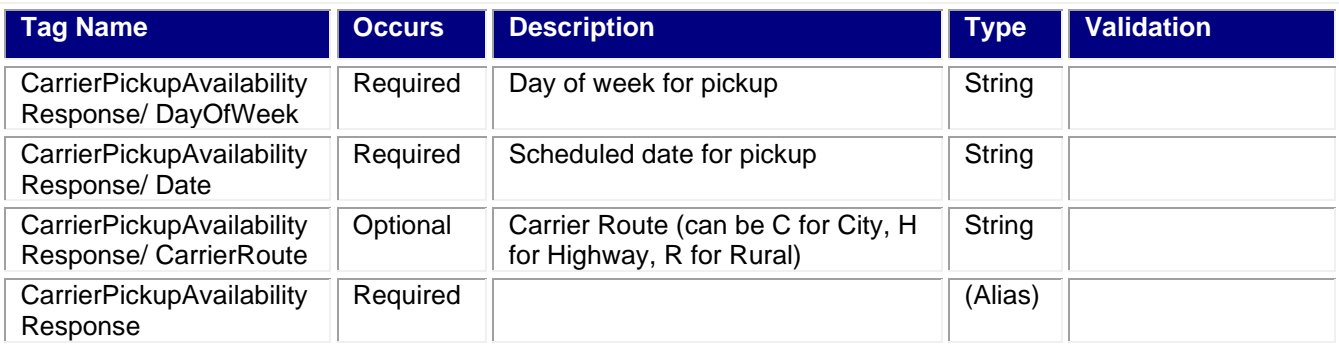

<span id="page-6-0"></span><CarrierPickupAvailabilityResponse> <FirmName>ABC Corp.</FirmName> <SuiteOrApt>Suite 777</SuiteOrApt> <Address2>1390 Market Street</Address2> <Urbanization></Urbanization> <City>Houston</City> <State>TX</State> <ZIP5>77058</ZIP5> <ZIP4>1234</ZIP4> <DayOfWeek>Monday</DayOfWeek> <Date>4/01/2004</Date> <CarrierRoute>C</CarrierRoute> </CarrierPickupAvailabilityResponse>

# <span id="page-6-1"></span>**4.0 Package Pickup Schedule API**

#### <span id="page-6-2"></span>**4.1 Overview**

The Package Pickup Schedule API schedules a Package Pickup and provides the user a confirmation number for the scheduled pickup. Prior to making a Pickup Schedule call, it is recommended to use the Pickup Availability API to confirm that service is available.

#### <span id="page-6-3"></span>**4.1.1 API Signature**

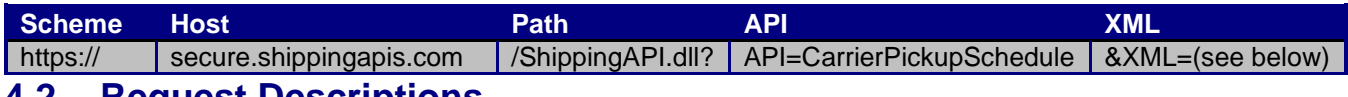

#### <span id="page-6-4"></span>**4.2 Request Descriptions**

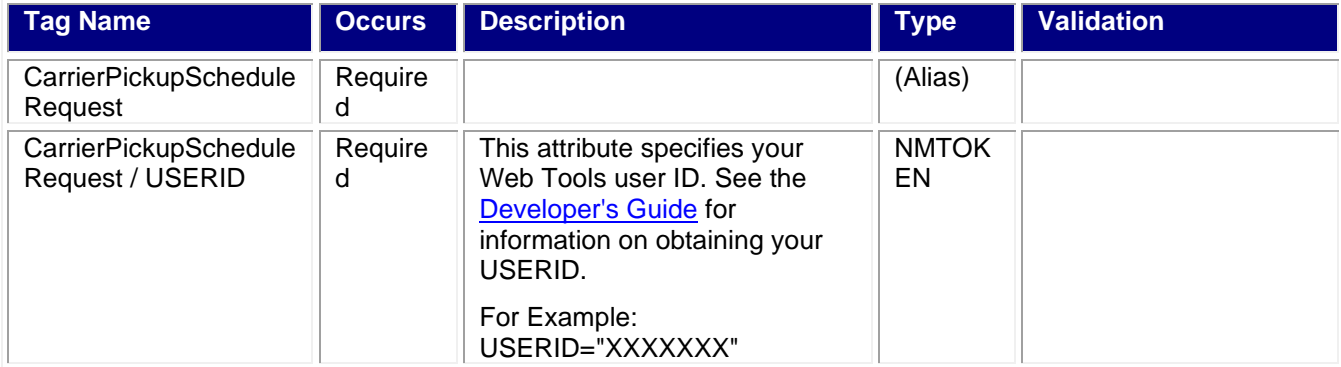

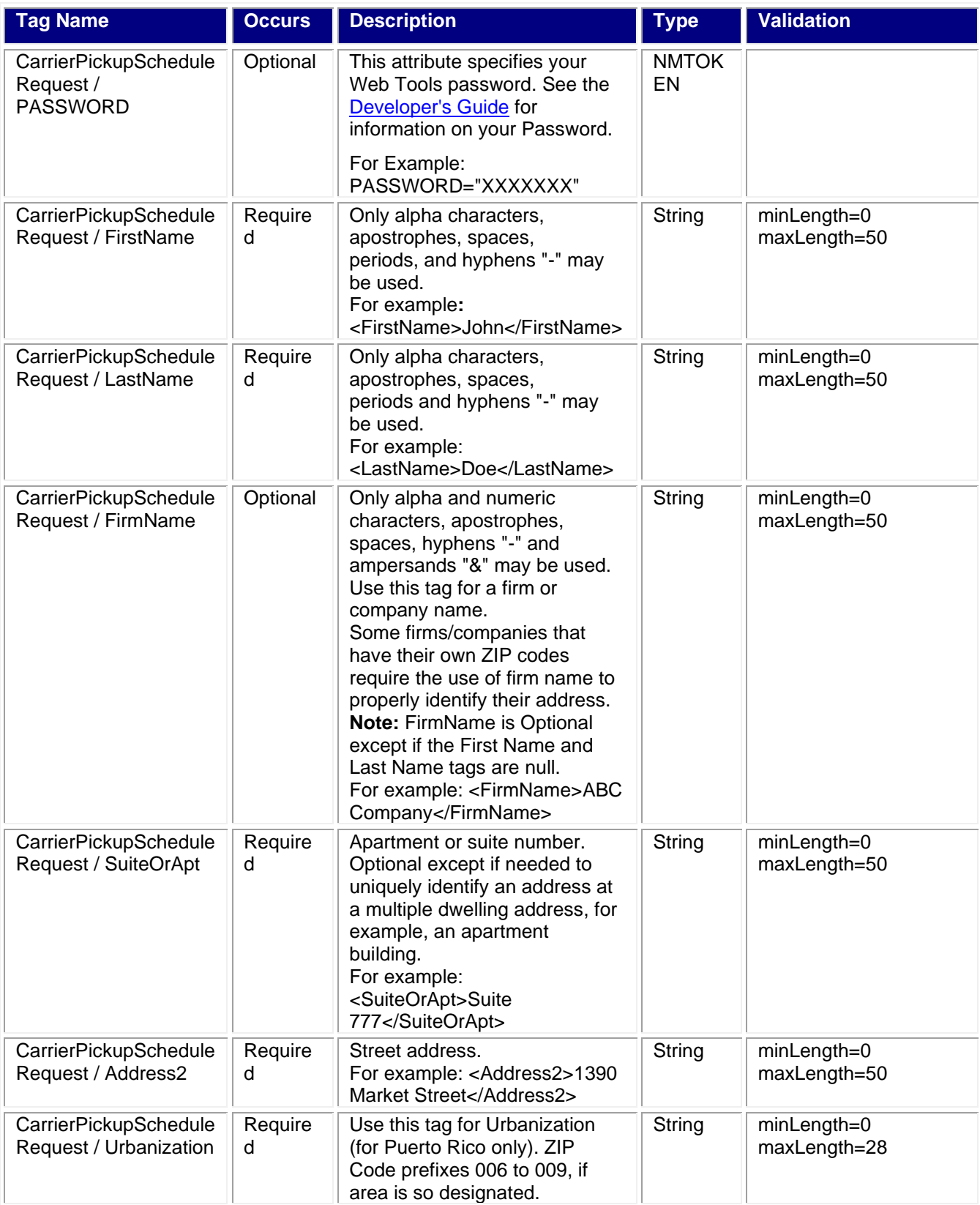

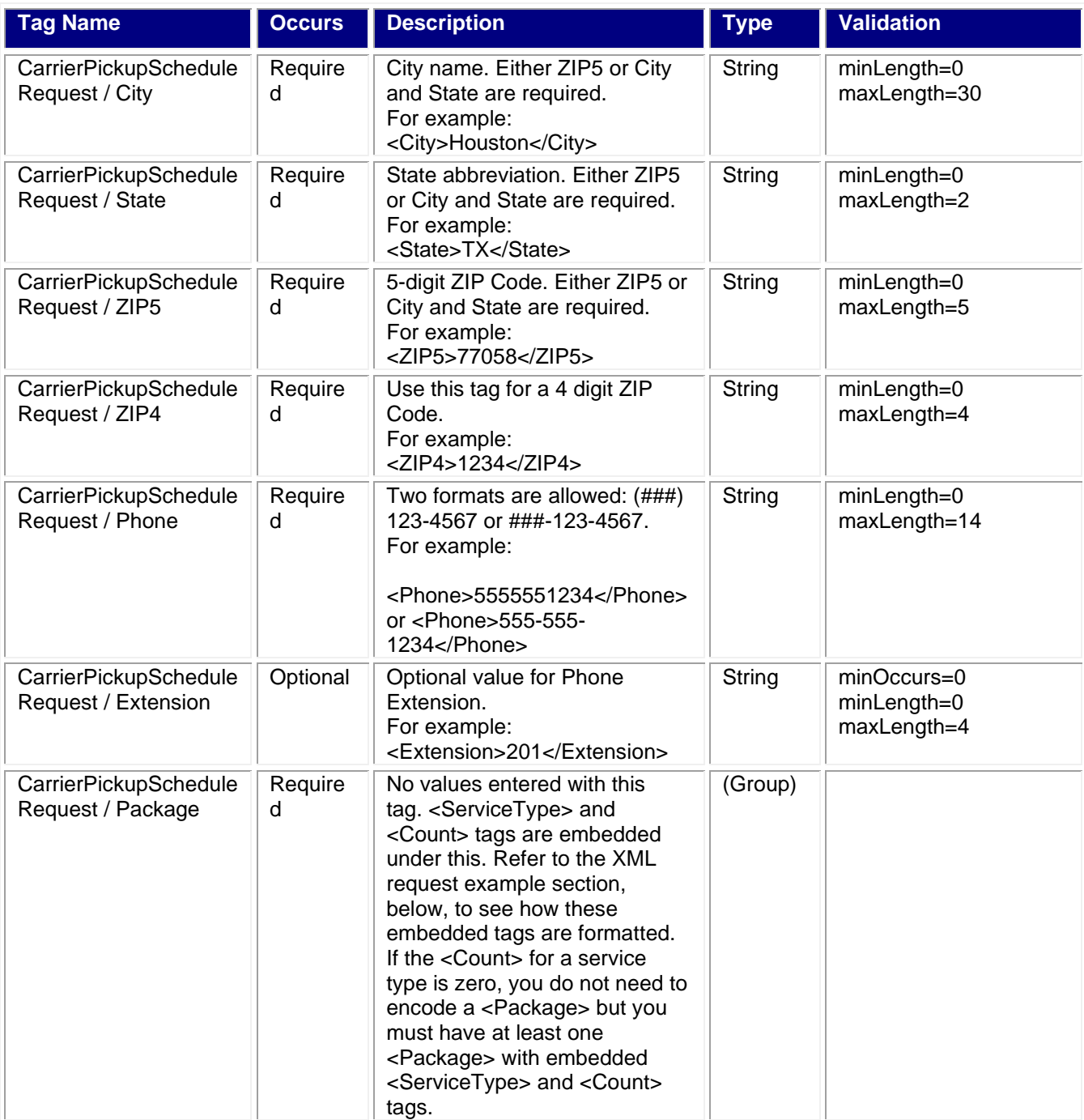

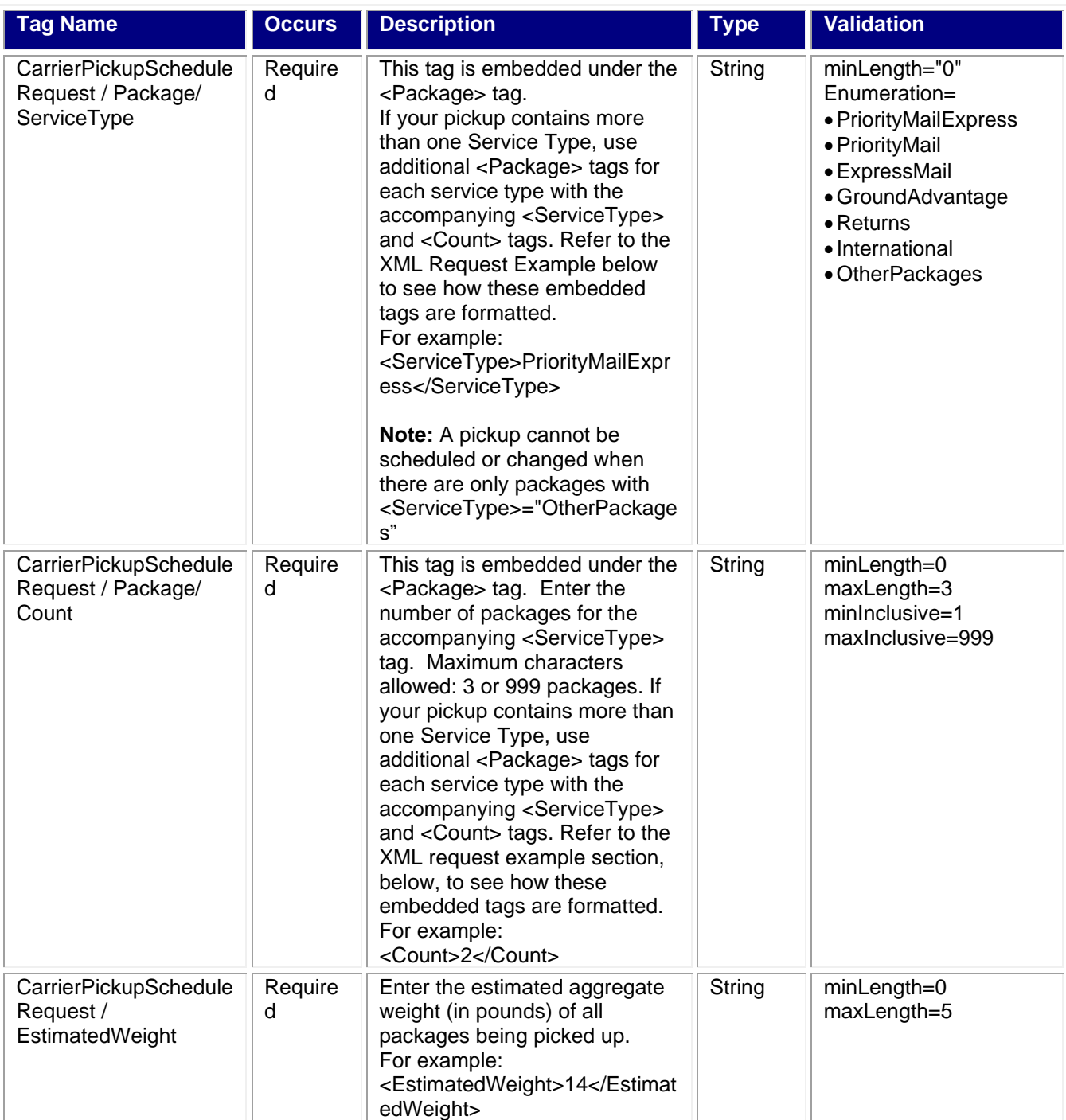

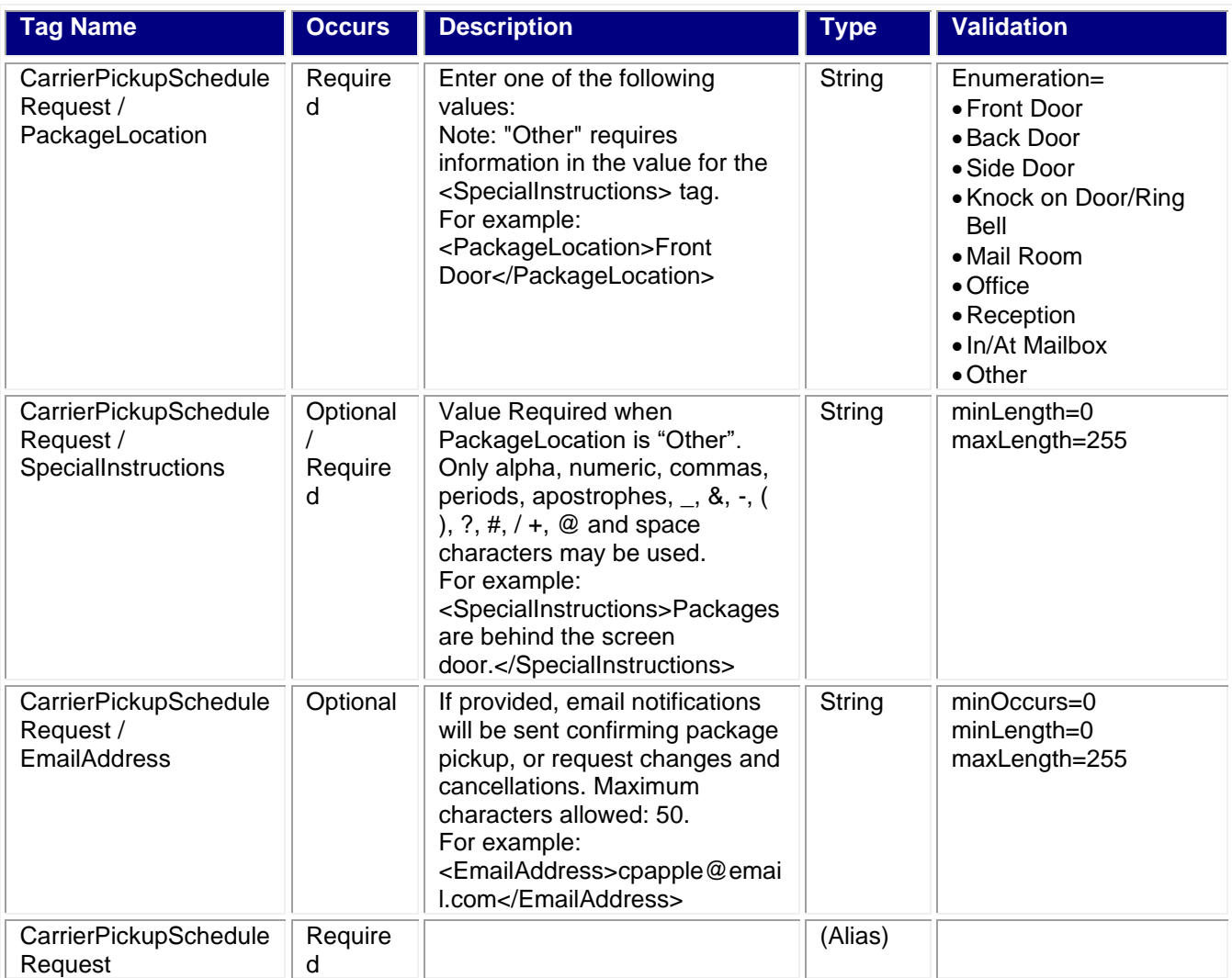

<span id="page-10-0"></span>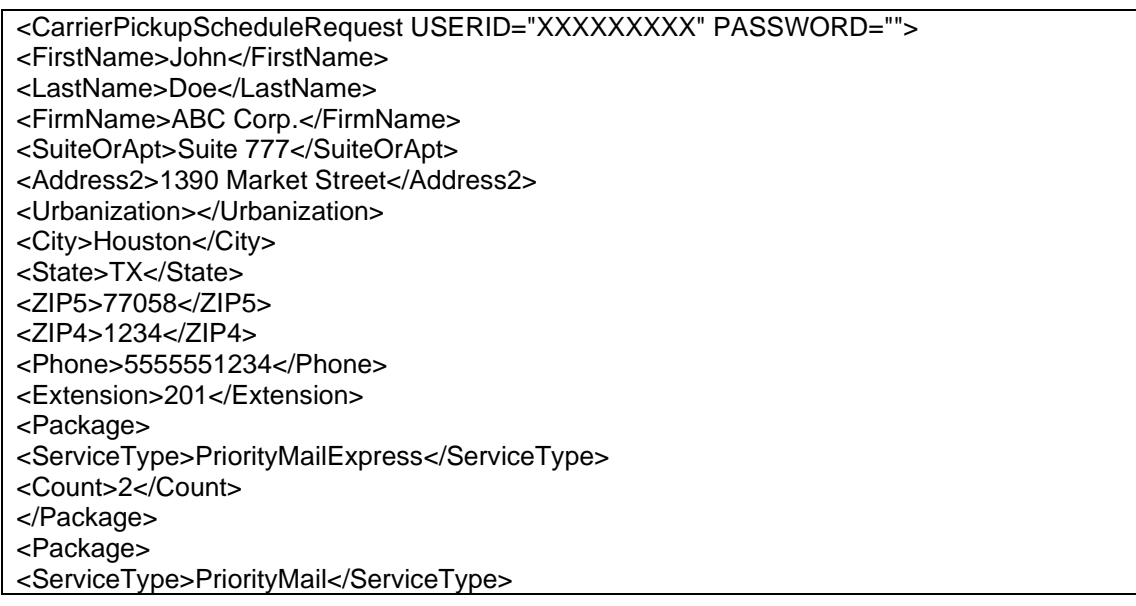

<Count>1</Count>

</Package>

<EstimatedWeight>14</EstimatedWeight>

<PackageLocation>Front Door</PackageLocation>

<SpecialInstructions>Packages are behind the screen door.</SpecialInstructions>

</CarrierPickupScheduleRequest>

<span id="page-11-0"></span>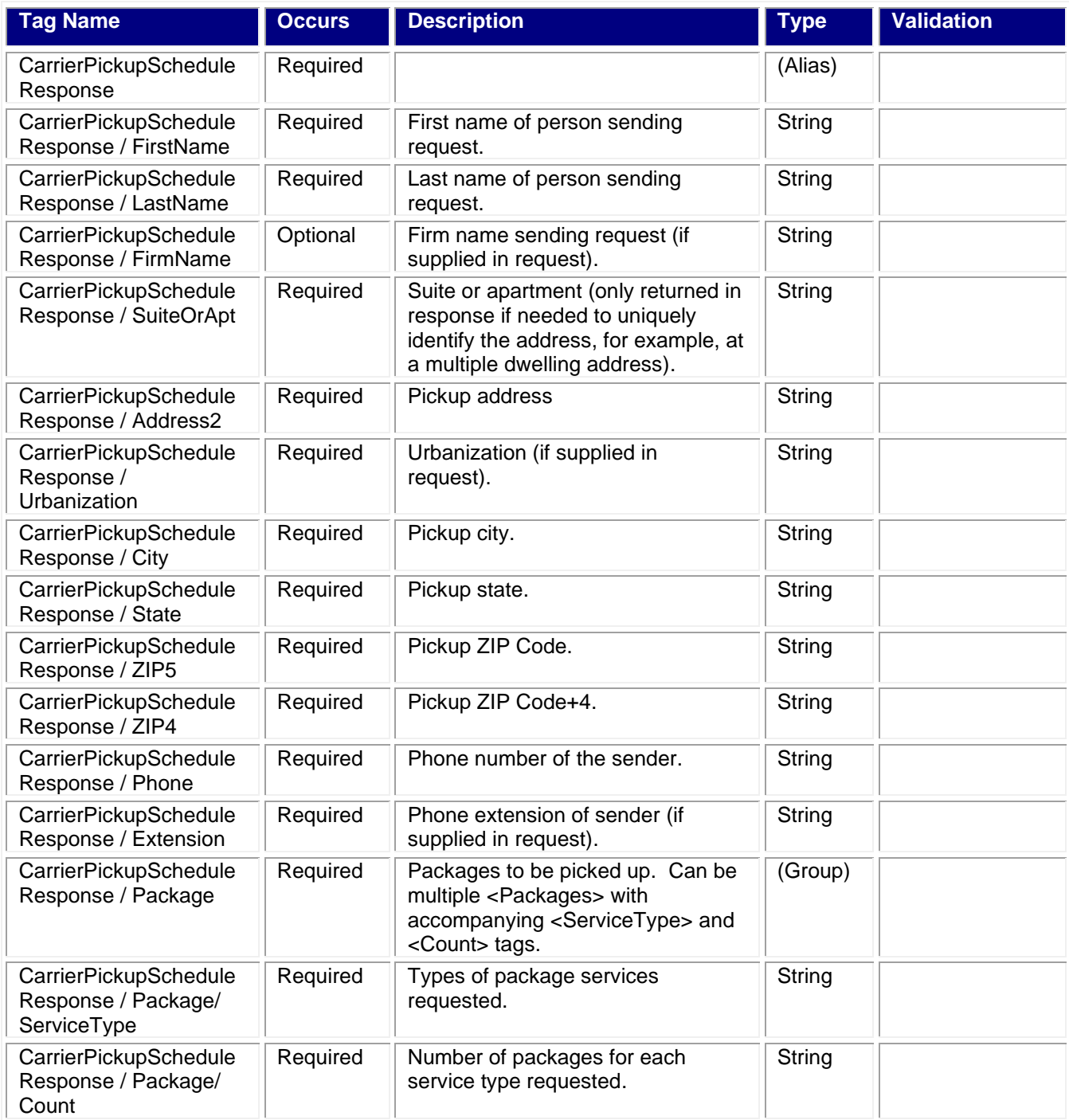

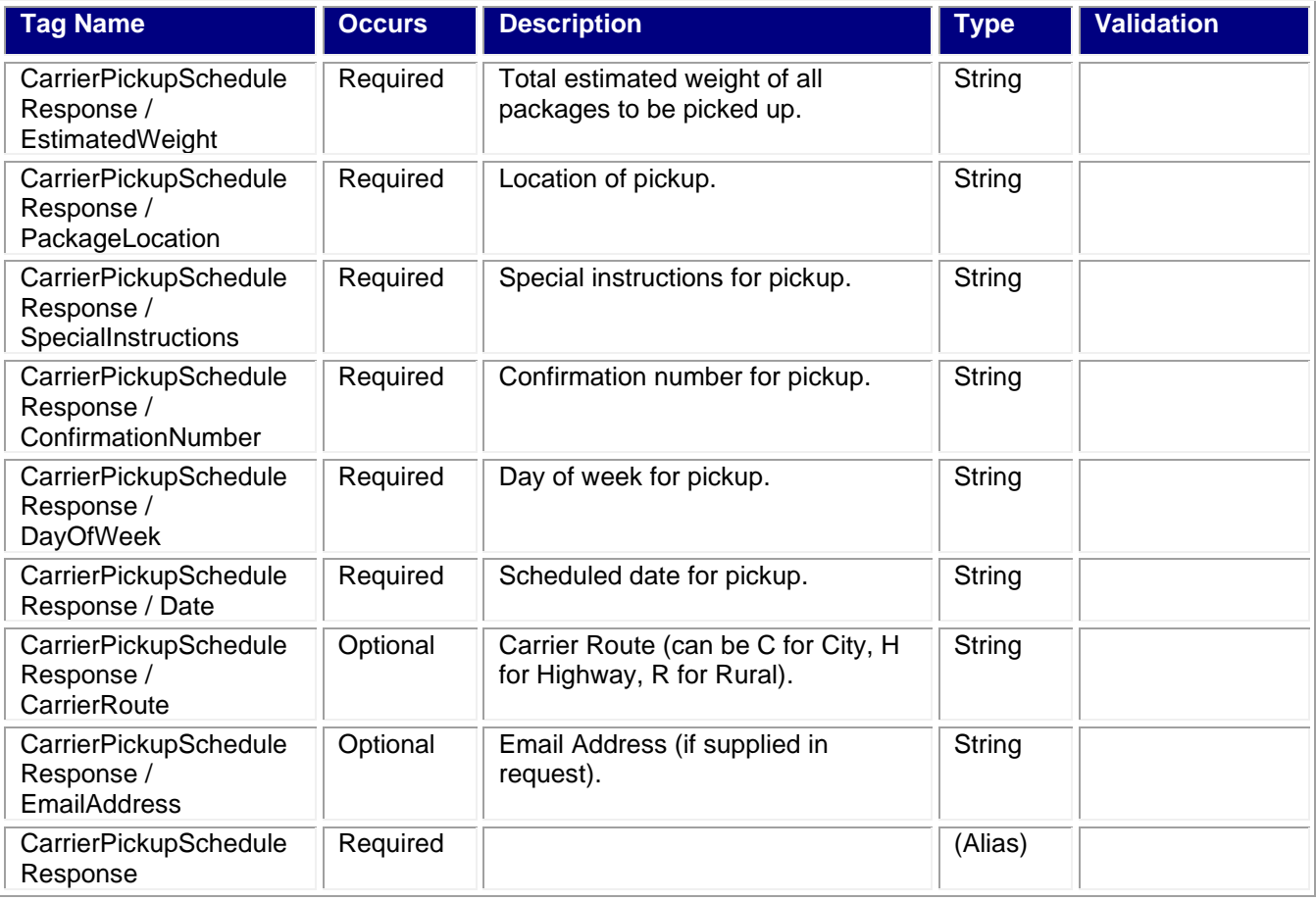

<span id="page-12-0"></span>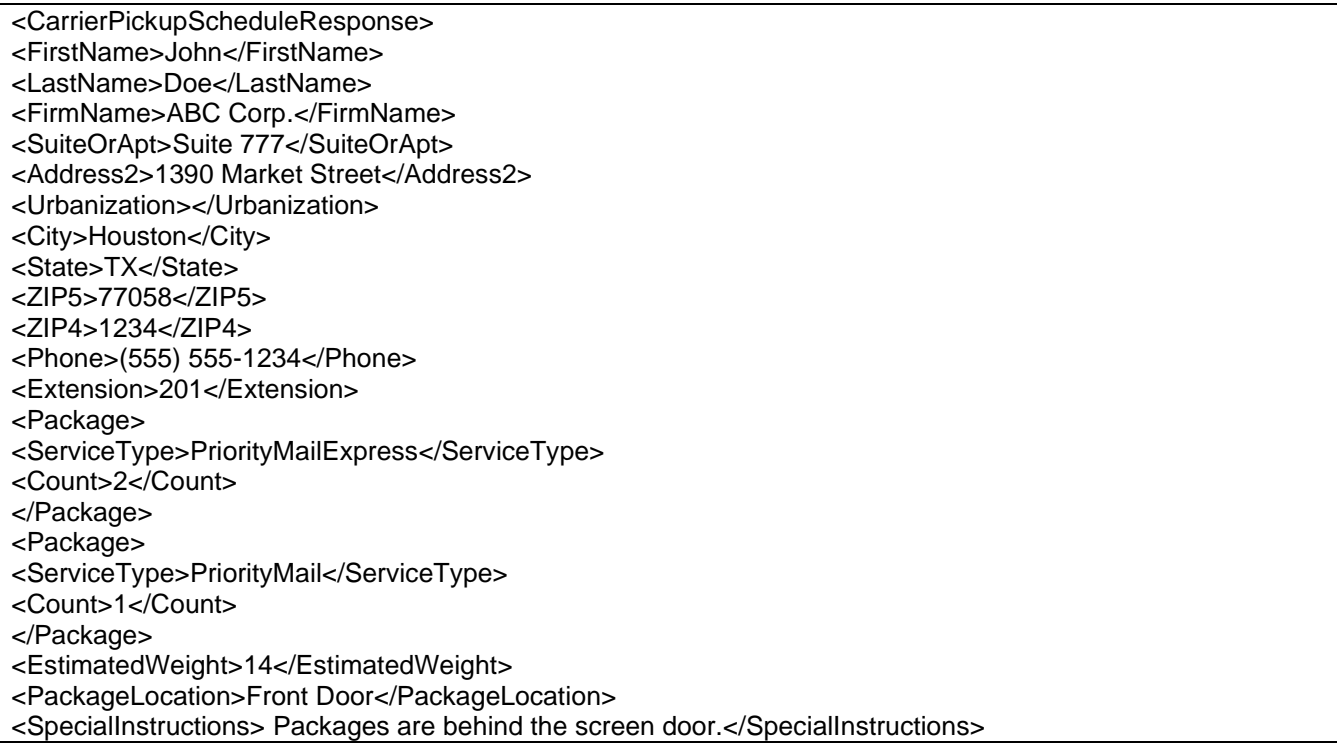

<ConfirmationNumber>ABC12345</ConfirmationNumber> <DayOfWeek>Monday</DayOfWeek> <Date>04/01/2004</Date> <CarrierRoute>C</CarrierRoute> </CarrierPickupScheduleResponse>

# <span id="page-13-0"></span>**5.0 Package Pickup Cancel API**

#### <span id="page-13-1"></span>**5.1 Overview**

The Package Pickup Cancel API cancels a scheduled Package Pickup. To use either the Pickup Cancel or Pickup Change Web Tools, the exact data from the original Schedule API response must be entered. You must enter address information and the confirmation number. Confirmation number alone cannot be used to cancel or change a scheduled pickup. Address information must be identical to what was entered when the pickup was scheduled.

#### <span id="page-13-2"></span>**5.1.1 API Signature**

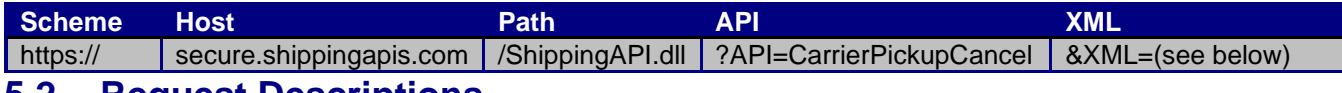

#### <span id="page-13-3"></span>**5.2 Request Descriptions**

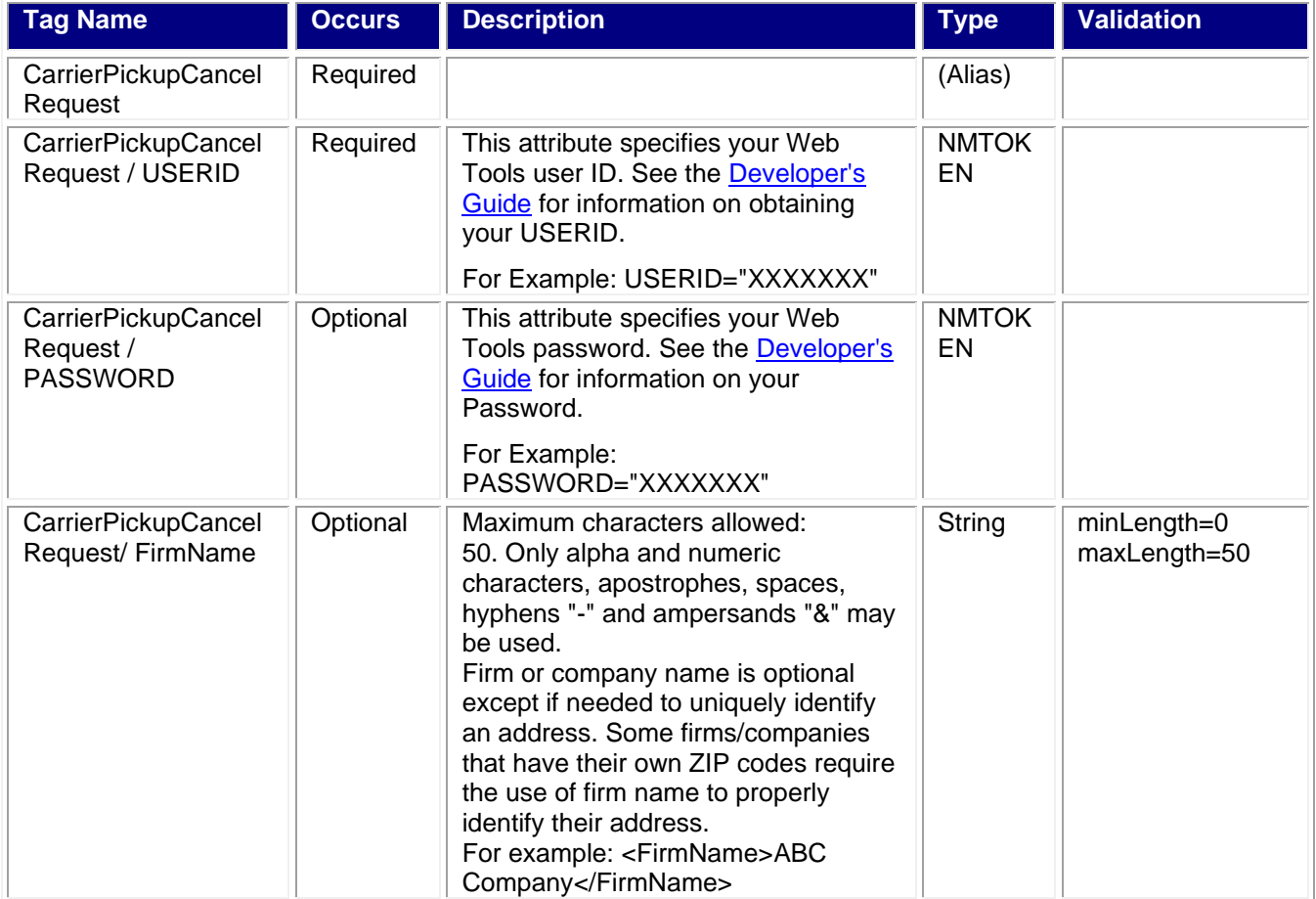

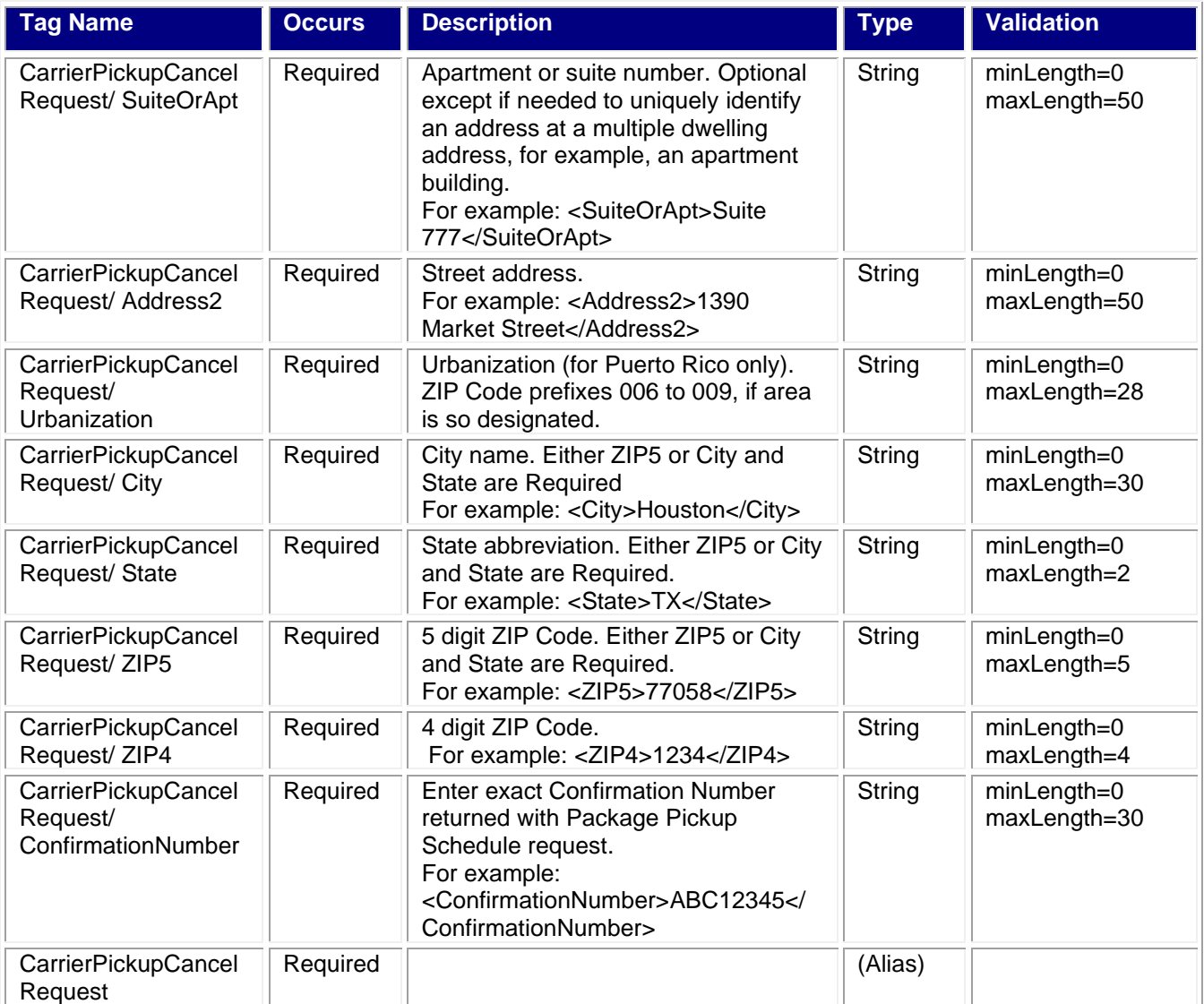

<span id="page-14-1"></span><span id="page-14-0"></span><CarrierPickupCancelRequest USERID="XXXXXXXXX" PASSWORD=""> <FirmName>ABC Corp.</FirmName> <SuiteOrApt>Suite 777</SuiteOrApt> <Address2>1390 Market Street</Address2> <Urbanization></Urbanization> <City>Houston</City> <State>TX</State> <ZIP5>77058</ZIP5> <ZIP4>1234</ZIP4> <ConfirmationNumber>ABC12345</ConfirmationNumber> </CarrierPickupCancelRequest>

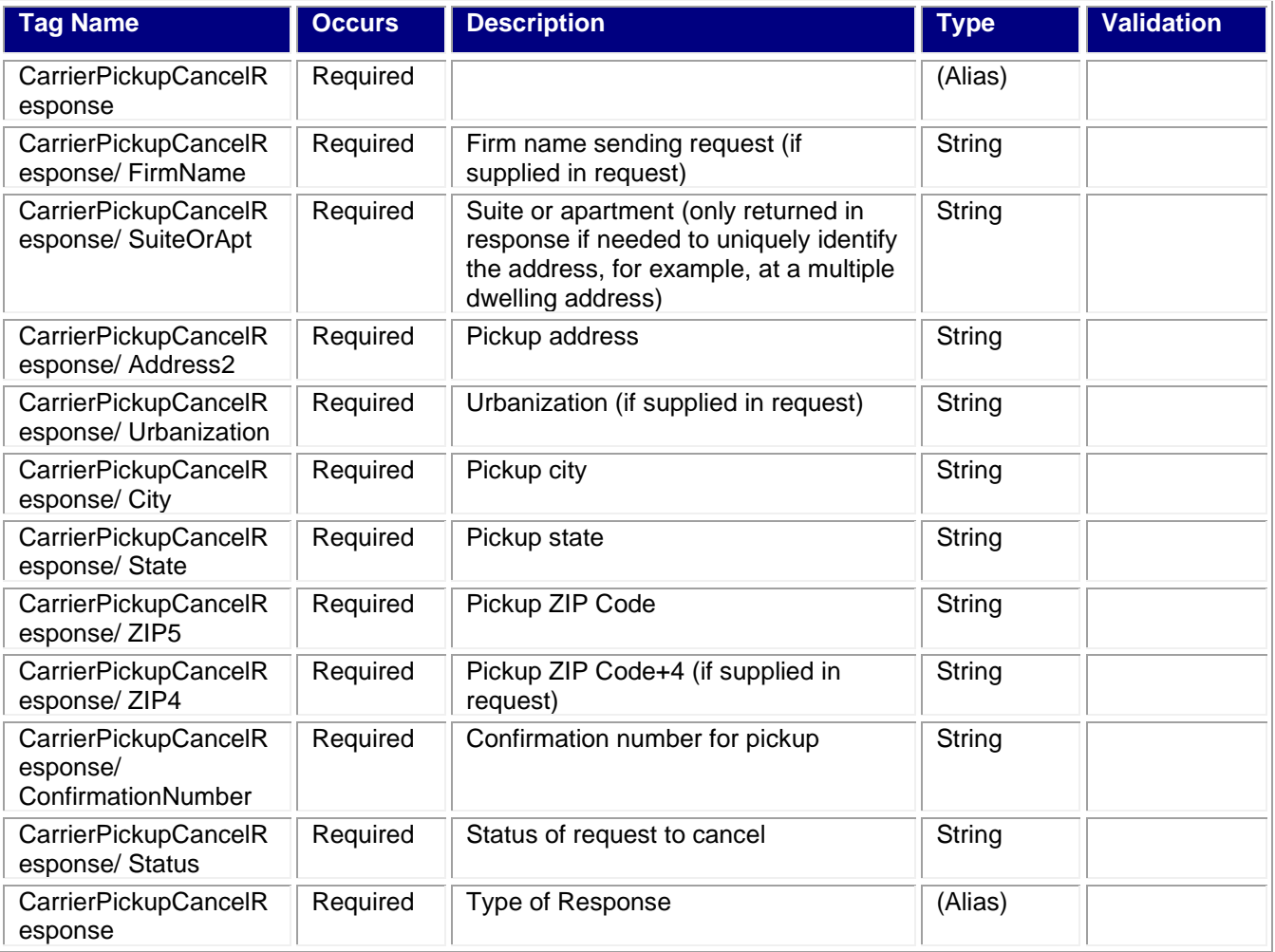

<span id="page-15-0"></span><CarrierPickupCancelResponse> <FirmName>ABC Corp.</FirmName> <SuiteOrApt>Suite 777</SuiteOrApt> <Address2>1390 Market Street</Address2> <Urbanization></Urbanization> <City>Houston</City> <State>TX</State> <ZIP5>77058</ZIP5> <ZIP4>1234</ZIP4> <ConfirmationNumber>ABC12345</ConfirmationNumber> <Status>Your pickup request was cancelled.</Status> </CarrierPickupCancelRequest>

# <span id="page-15-1"></span>**6.0 Package Pickup Change API**

#### <span id="page-15-2"></span>**6.1 Overview**

Allows users to change certain data in their original Pickup Schedule API request. To use either the Pickup Cancel or Pickup Change API, the exact data from the original Pickup Schedule API response must be entered. You must enter address information and the confirmation number. The confirmation number alone cannot be used to cancel or change a scheduled pickup. The number and types of package services, the weight of the packages, and the location of the pickup can be changed. Address data and the confirmation number cannot be changed and must be identical to the original Schedule request. To verify the accuracy of your data, you can use the Pickup Inquiry API.

#### <span id="page-16-0"></span>**6.1.1 API Signature**

<span id="page-16-1"></span>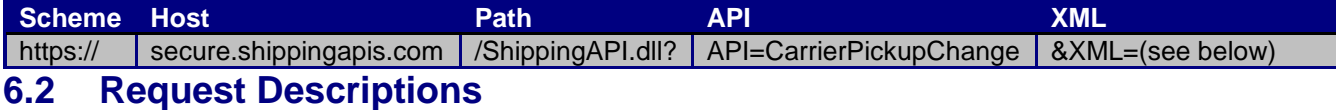

#### **Tag Name Occurs Description Type Validation** CarrierPickupChang eRequest Required  $\parallel$  (Alias) CarrierPickupChang eRequest / USERID Required This attribute specifies your Web Tools user ID. See the [Developer's Guide](https://www.usps.com/business/web-tools-apis/documentation-updates.htm) for information on obtaining your USERID. For Example: USERID="XXXXXXX" NMTO KEN **CarrierPickupChang** eRequest / PASSWORD Optional | This attribute specifies your Web Tools password. See the [Developer's Guide](https://www.usps.com/business/web-tools-apis/documentation-updates.htm) for information on your Password. For Example: PASSWORD="XXXXXXX" NMTO KEN CarrierPickupChang eRequest/ FirstName Required  $\parallel$  Only alpha characters, apostrophes, spaces, periods and hyphens "-" may be used. For example: <FirstName>John</FirstName> String | minLength=0 maxLength=50 **CarrierPickupChang** eRequest/ LastName Required | Only alpha characters, apostrophes, spaces, periods and hyphens "-" may be used. For example: <LastName>Doe</LastName> String minLength=0 maxLength=50 CarrierPickupChang eRequest/ FirmName Optional **Conly alpha and numeric** characters, apostrophes, spaces, hyphens "-" and ampersands "&" may be used. Use this tag for a firm or company name. FirmName is Optional except if First Name and Last Name tags are null. Some firms/companies that have their own ZIP codes require the use of firm name to properly identify their address. For example: <FirmName>ABC Company</FirmName> String  $\parallel$  minLength=0 maxLength=50

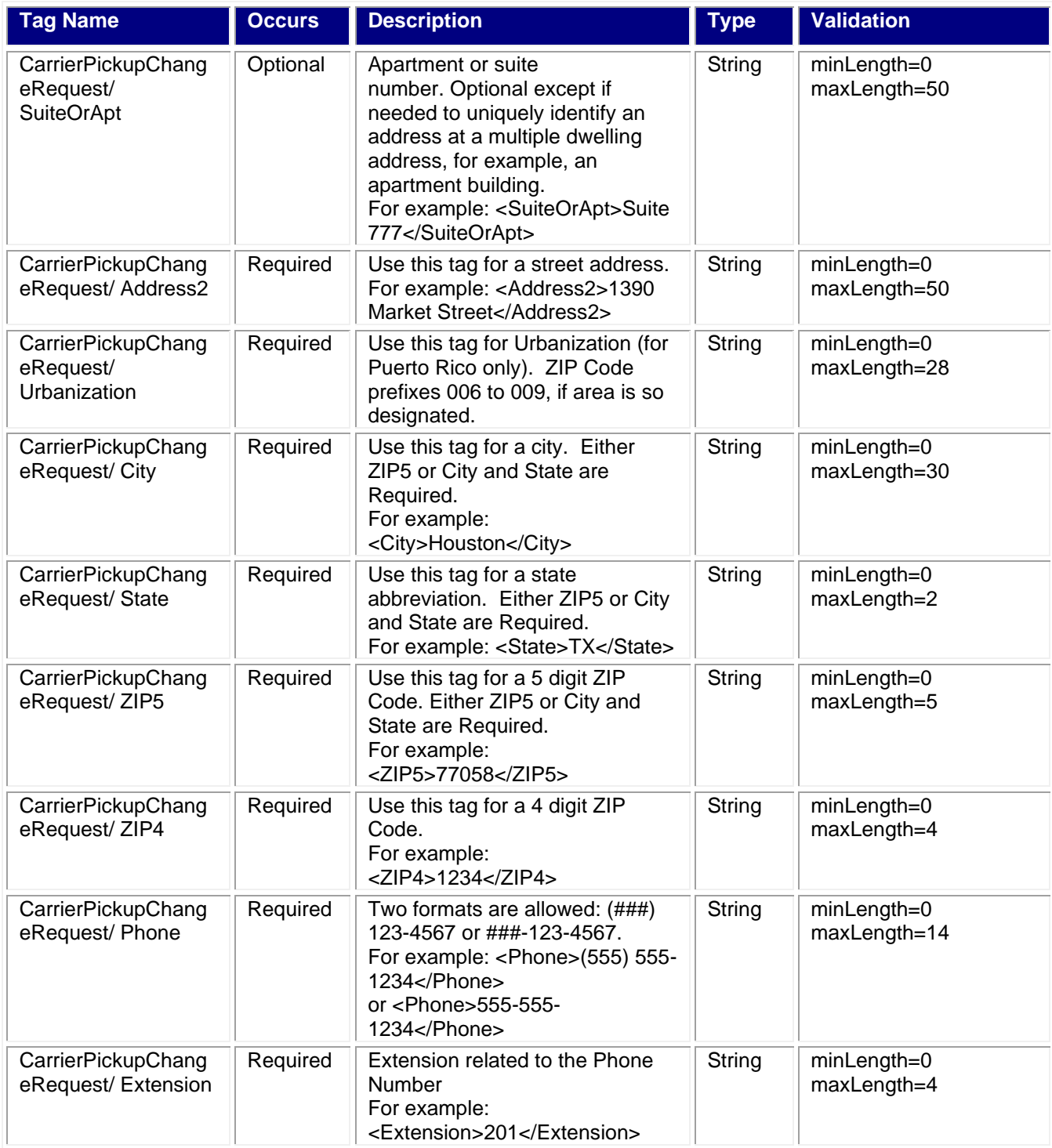

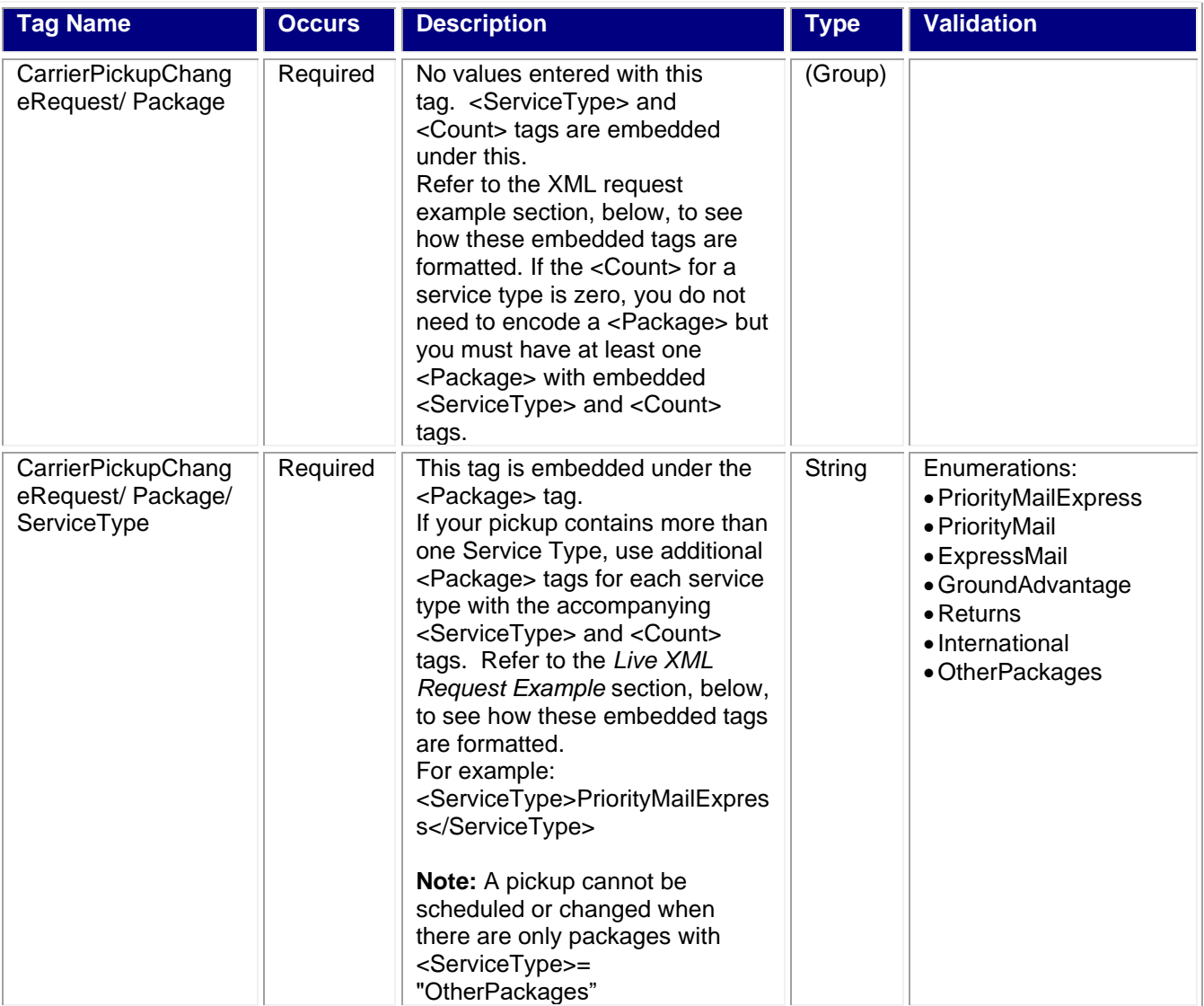

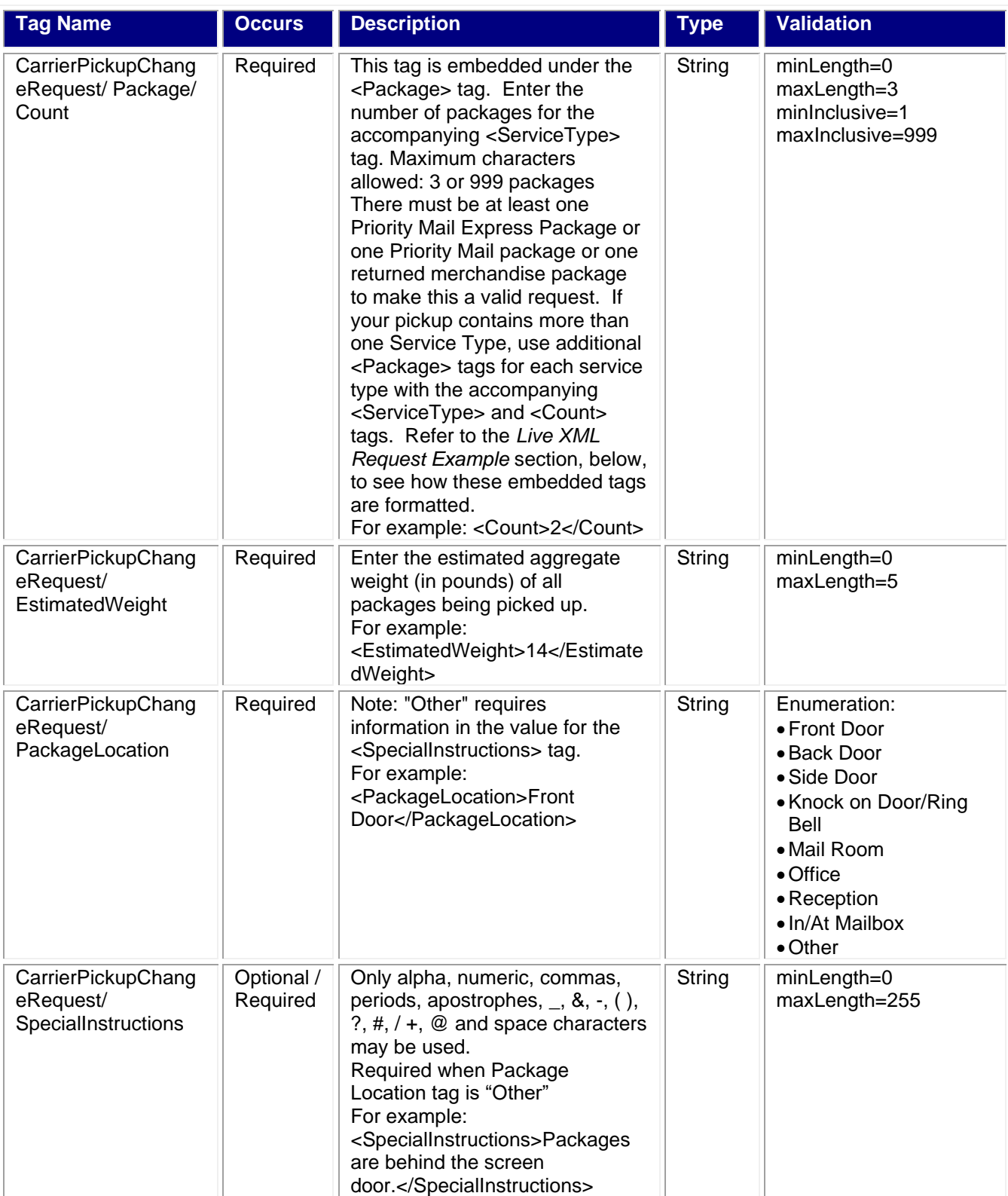

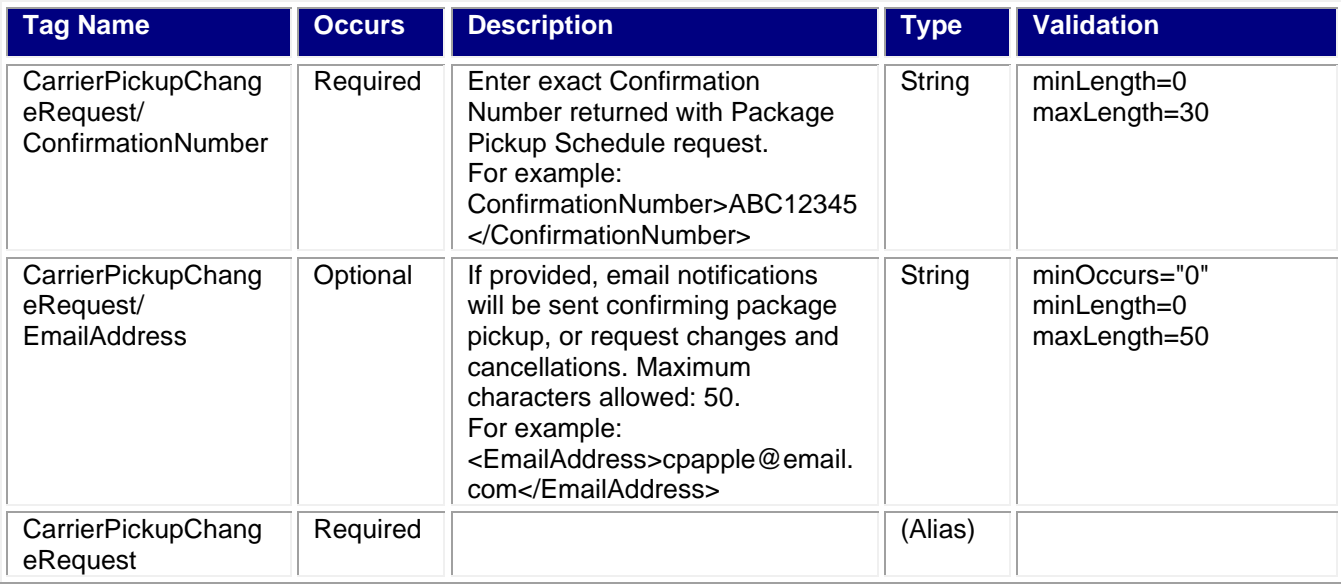

<span id="page-20-0"></span>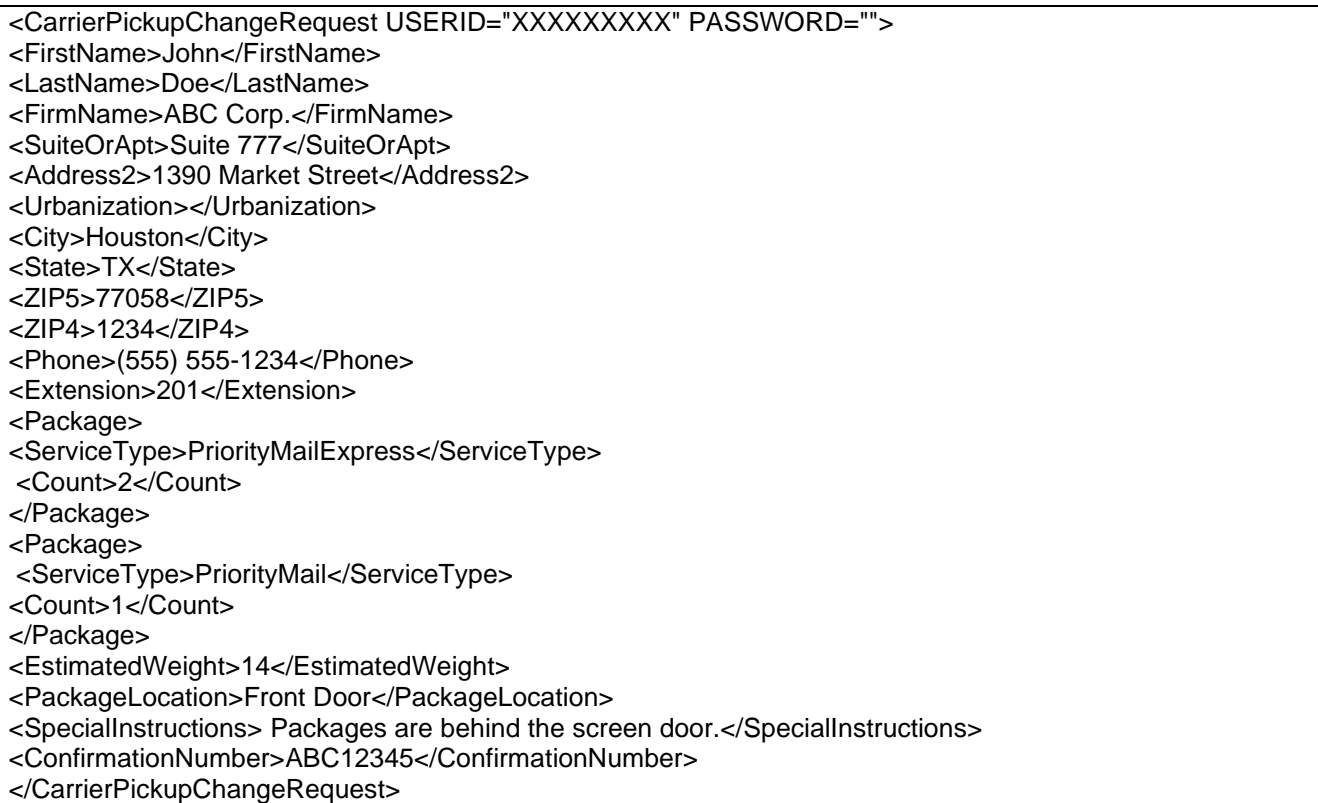

<span id="page-20-1"></span>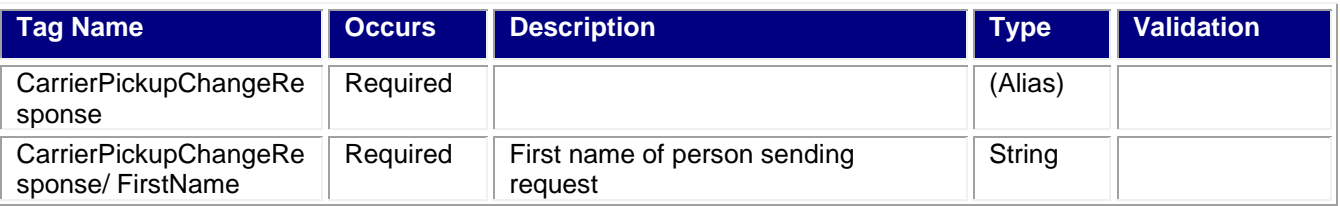

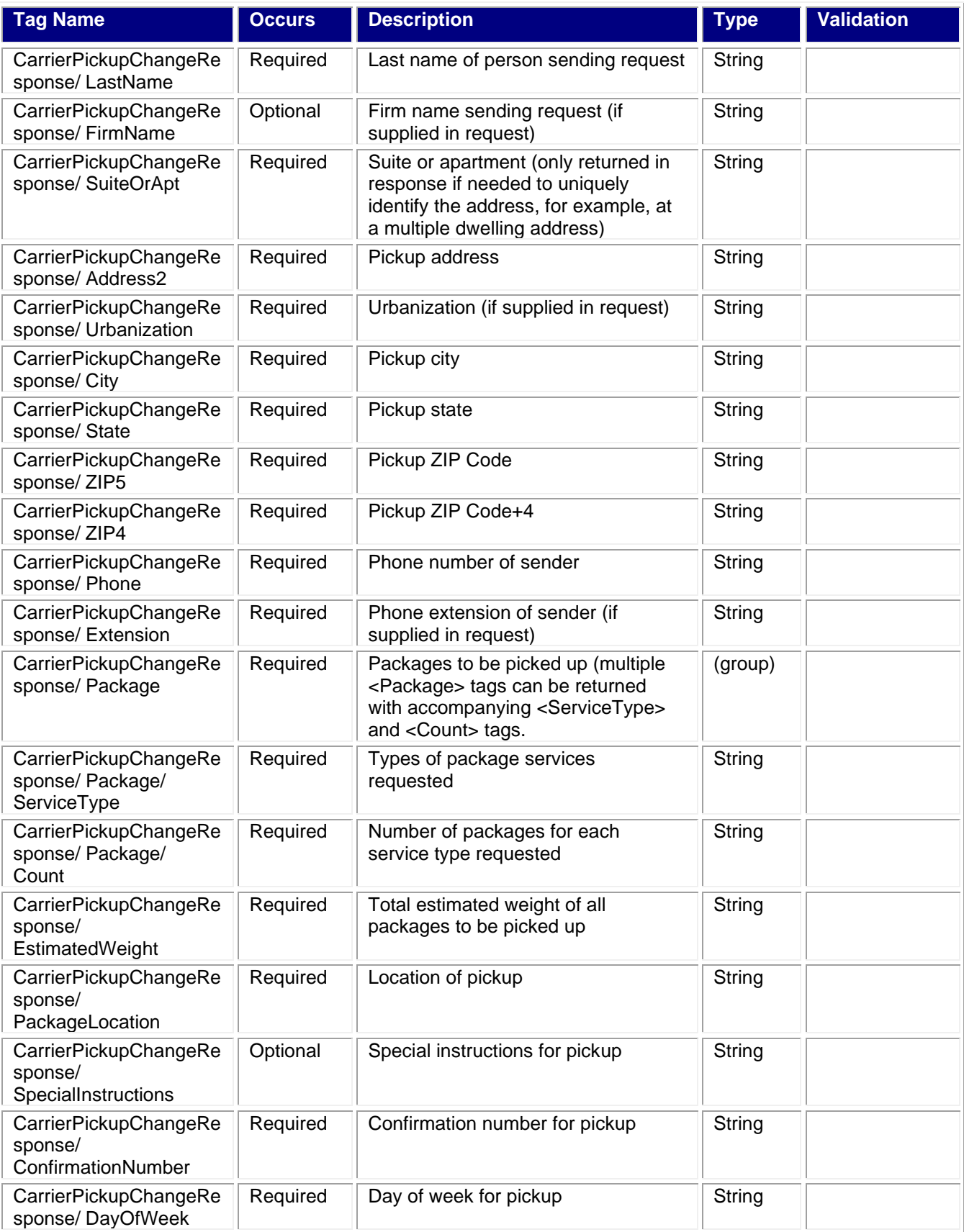

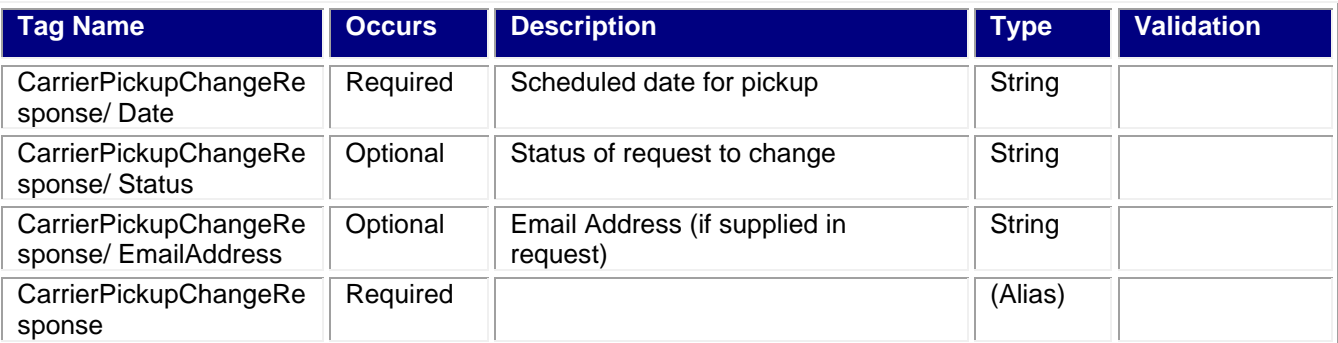

<span id="page-22-0"></span>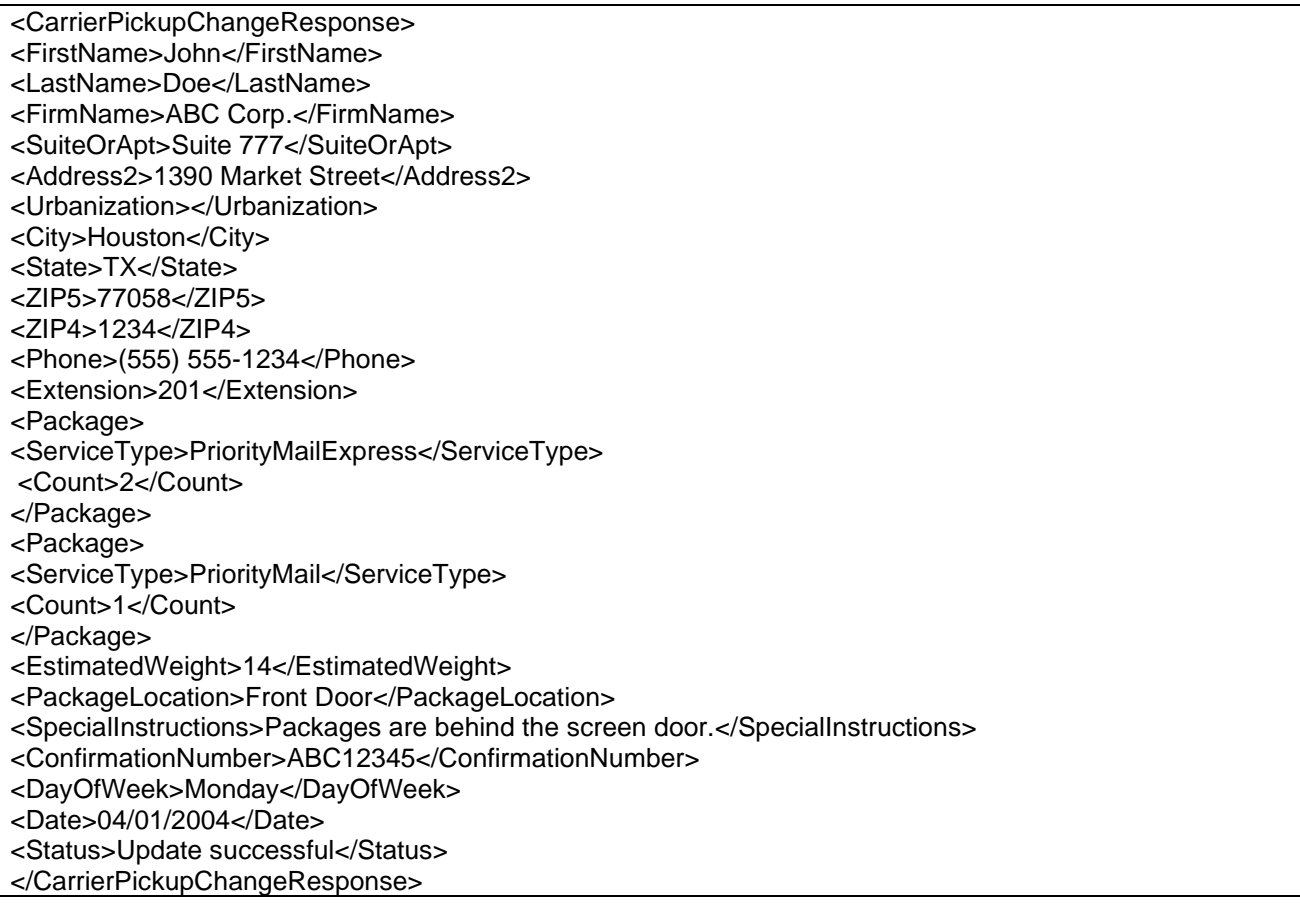

# <span id="page-22-1"></span>**7.0 Package Pickup Inquiry API**

### <span id="page-22-2"></span>**7.1 Overview**

The Package Pickup Inquiry API provides the data contained in your original Pickup Schedule request. To use either the Pickup Cancel or Pickup Change API, the exact data from the original Schedule response must be entered. By using the Pickup Inquiry API, you can obtain the data needed.

# <span id="page-23-0"></span>**7.1.1 API Signature**

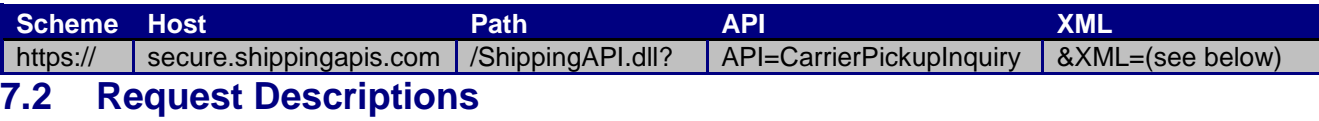

<span id="page-23-1"></span>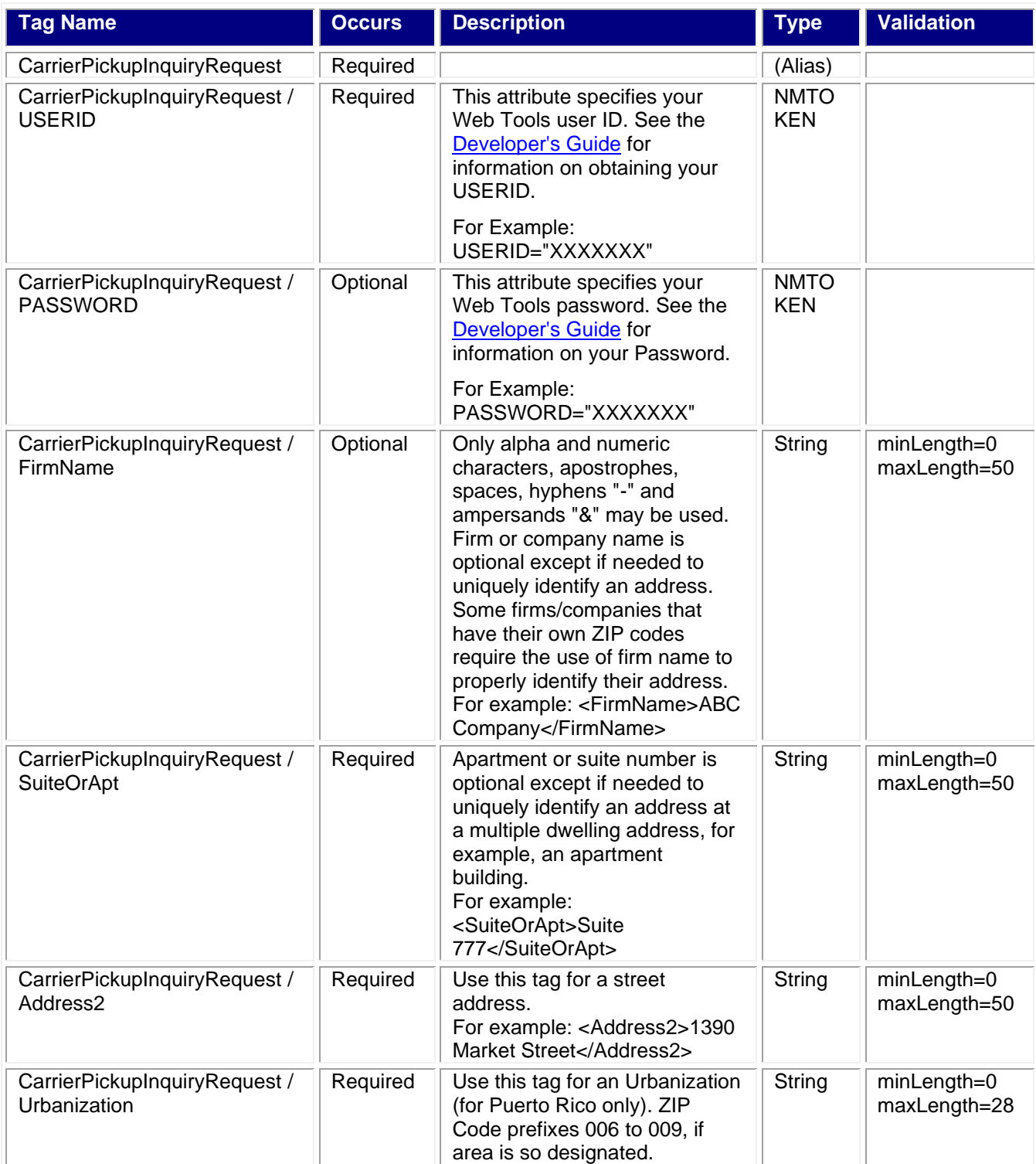

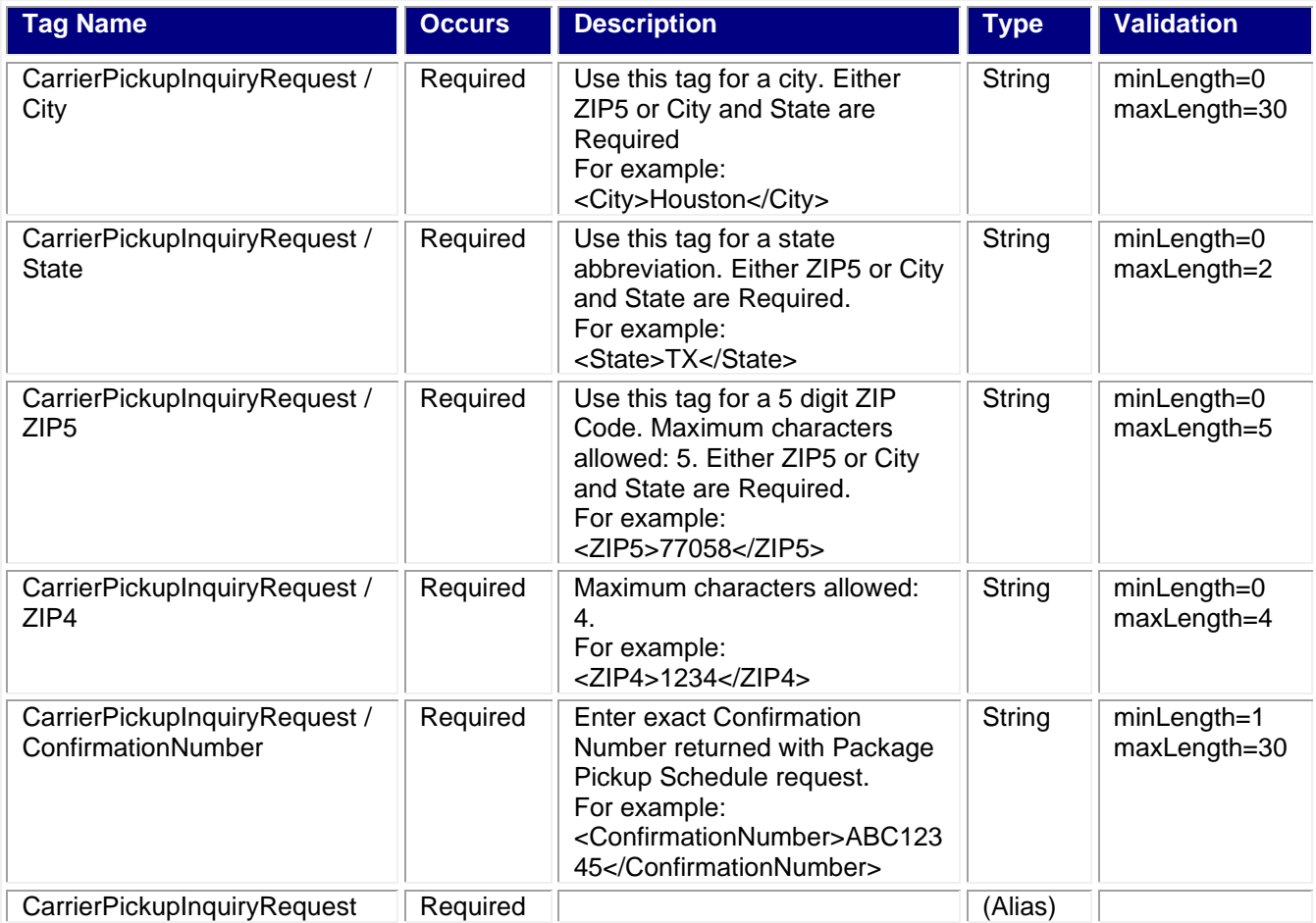

<span id="page-24-0"></span><CarrierPickupInquiryRequest USERID="XXXXXXXXX" PASSWORD="">

<FirmName>ABC Corp.</FirmName>

<SuiteOrApt>Suite 777</SuiteOrApt>

<Address2>1390 Market Street</Address2>

<Urbanization></Urbanization>

<City>Houston</City>

<State>TX</State>

<ZIP5>77058</ZIP5>

<ZIP4>1234</ZIP4>

<ConfirmationNumber>ABC12345</ConfirmationNumber>

<span id="page-24-1"></span></CarrierPickupInquiryRequest>

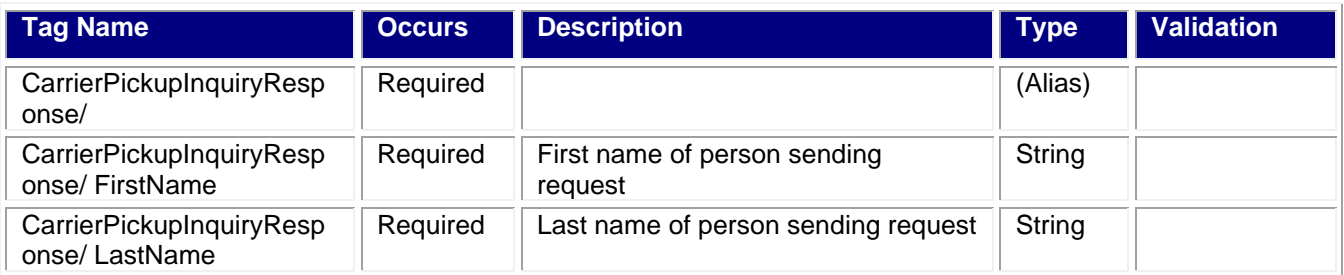

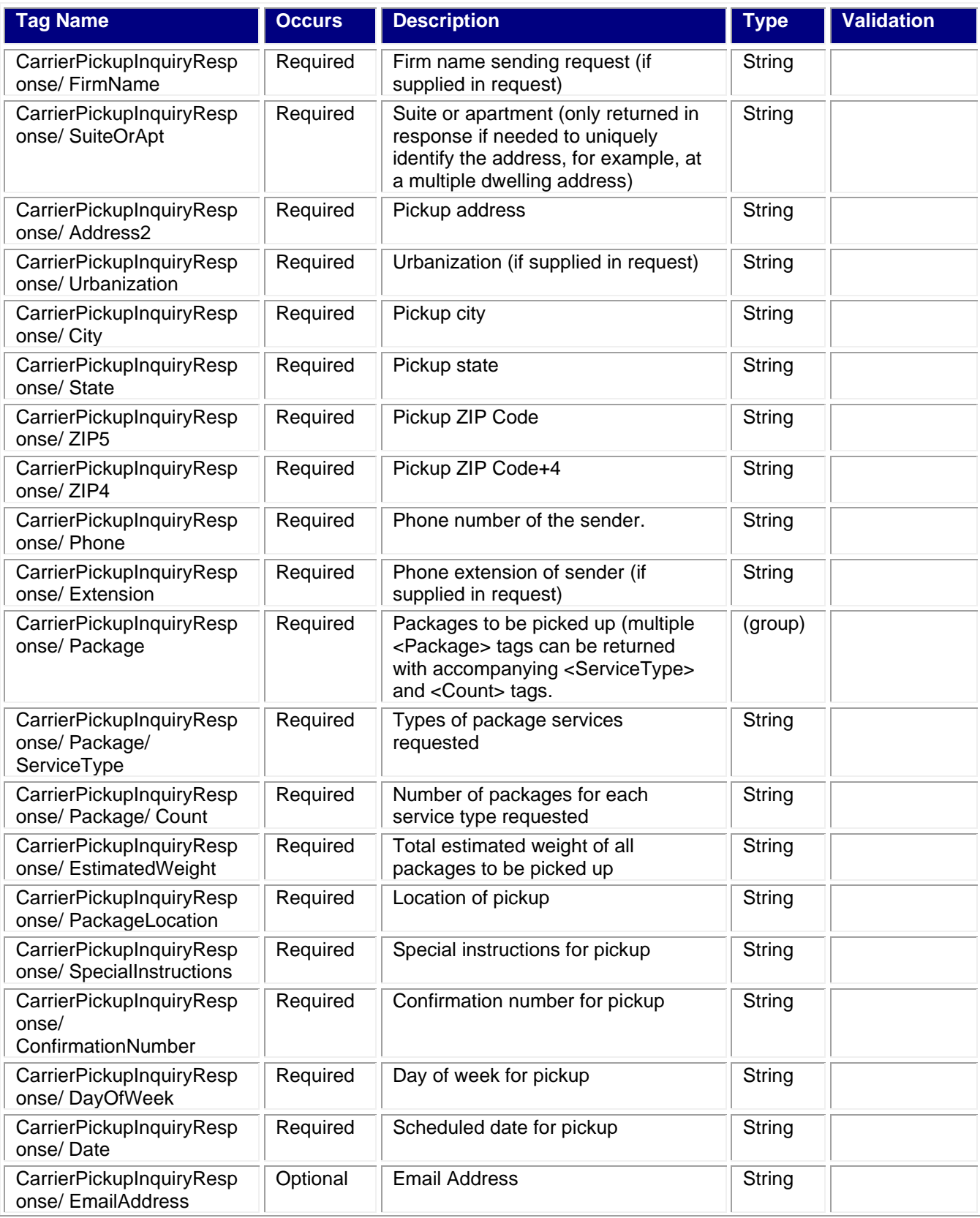

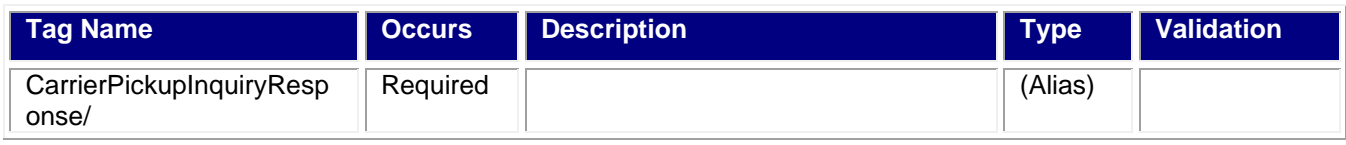

<span id="page-26-0"></span>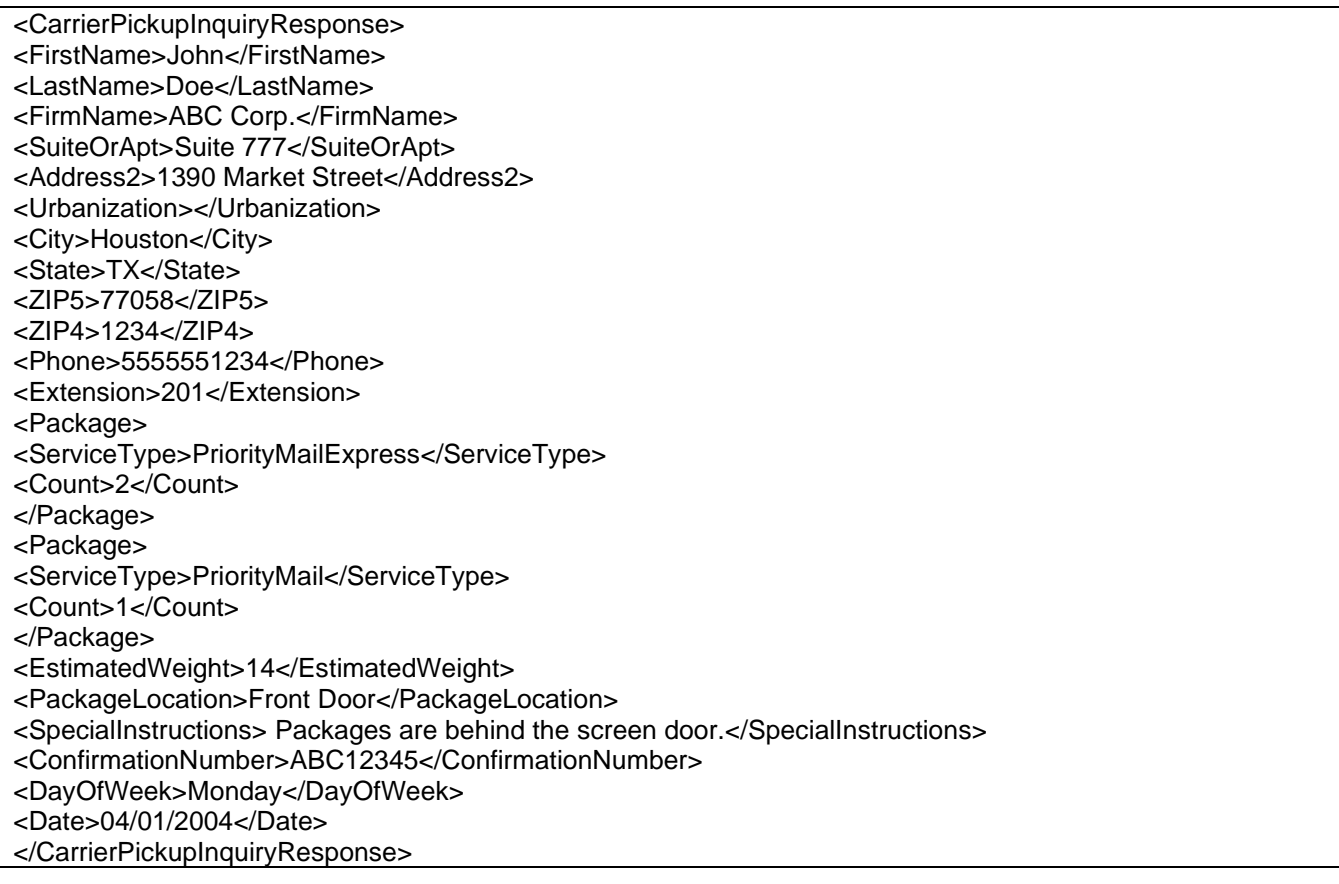